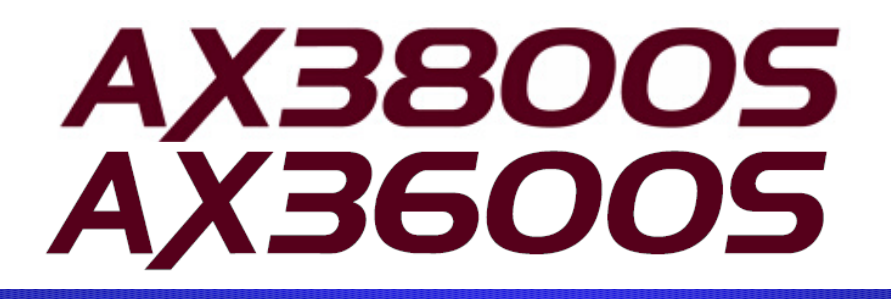

AX3800S/AX3650S Software Manual Corrections (For Version 11.10 and later)

**AlaxalA** 

May 14, 2013 (Edition 2)

### **Preface**

This document contains corrections that have been made to the AX3800S/AX3650S software manuals (All Rights Reserved, Copyright(C), 2011, 2012, ALAXALA Networks, Corp.). When you read a manual listed in the following table, please also read this document. The table below lists the software manuals to which the corrections in this document apply.

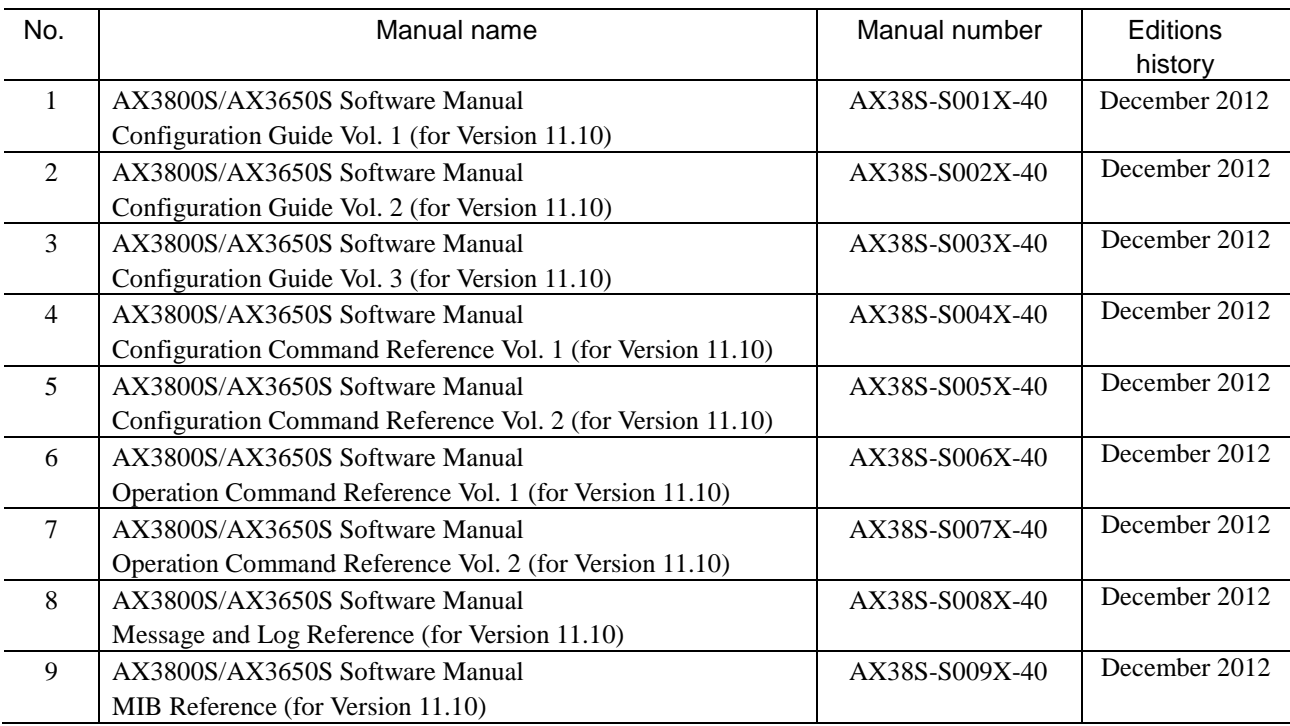

■ Trademarks

Cisco is a registered trademark of Cisco Systems, Inc. in the United States and other countries.

Ethernet is a registered trademark of Xerox Corporation.

Internet Explorer is either a registered trademark or trademark of Microsoft Corporation in the United States and other countries.

IPX is a trademark of Novell, Inc.

Microsoft is either a registered trademark or trademark of Microsoft Corporation in the United States and other countries. Octpower is a registered trademark of NEC Corporation.

RSA and RSA SecurID are trademarks or registered trademarks of RSA Security Inc. in the United States and other countries.

sFlow is a registered trademark of InMon Corporation in the United States and other countries.

UNIX is a registered trademark of The Open Group in the United States and other countries.

VitalQIP and VitalQIP Registration Manager are trademarks of Alcatel-Lucent.

VLANaccessClient is a trademark of NEC Soft, Ltd.

VLANaccessController and VLANaccessAgent are trademarks of NEC Corporation.

Windows is a registered trademark of Microsoft Corporation in the United States and other countries.

Other company and product names in this document are trademarks or registered trademarks of their respective owners.

### $N$ ote

Information in this document is subject to change without notice.

Editions history

May 14, 2013 (Edition 2)

Copyright

All Rights Reserved, Copyright(C), 2011, 2013, ALAXALA Networks, Corp.

### **History of Amendments**

### **Changes in Edition 2**

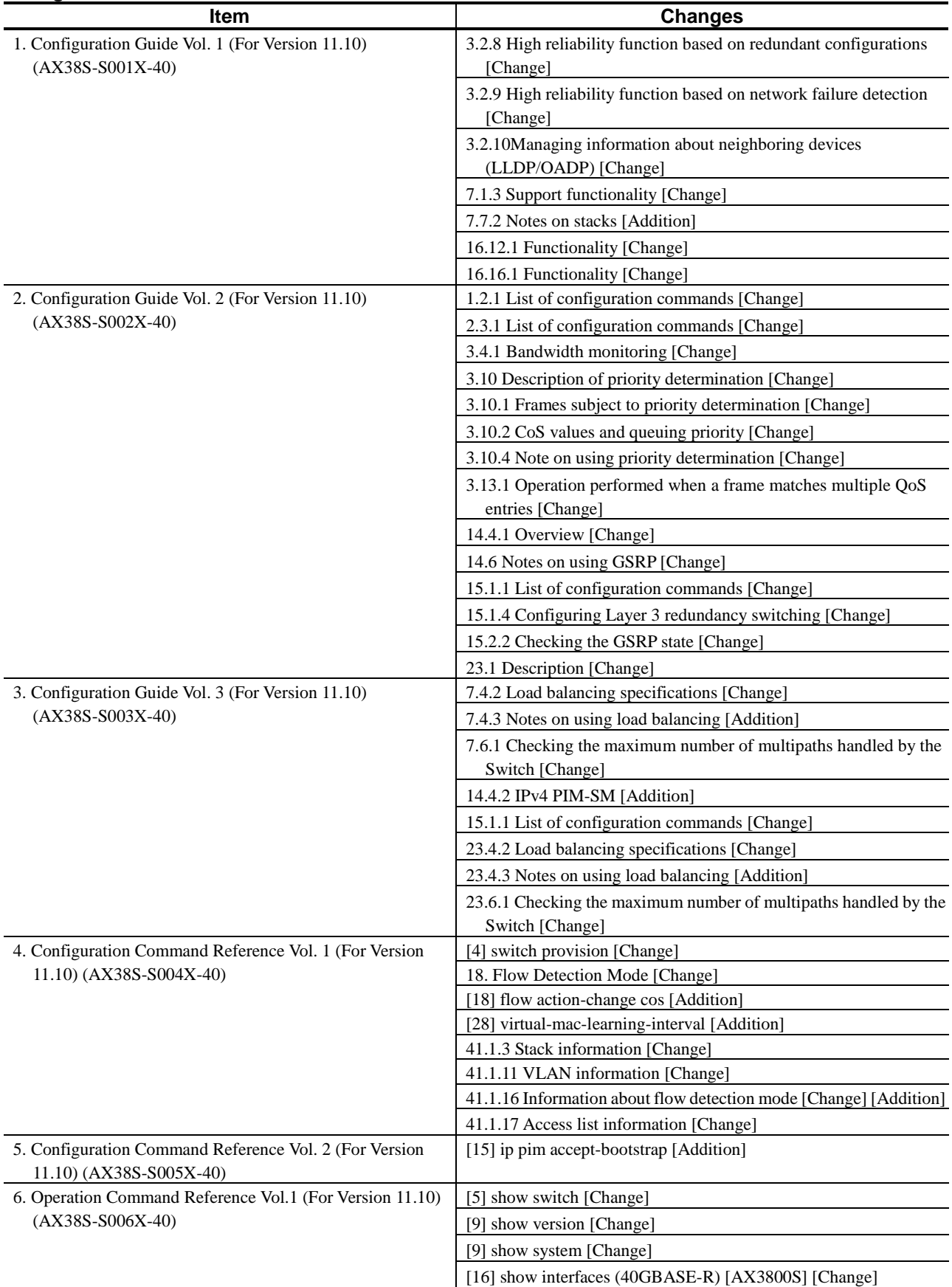

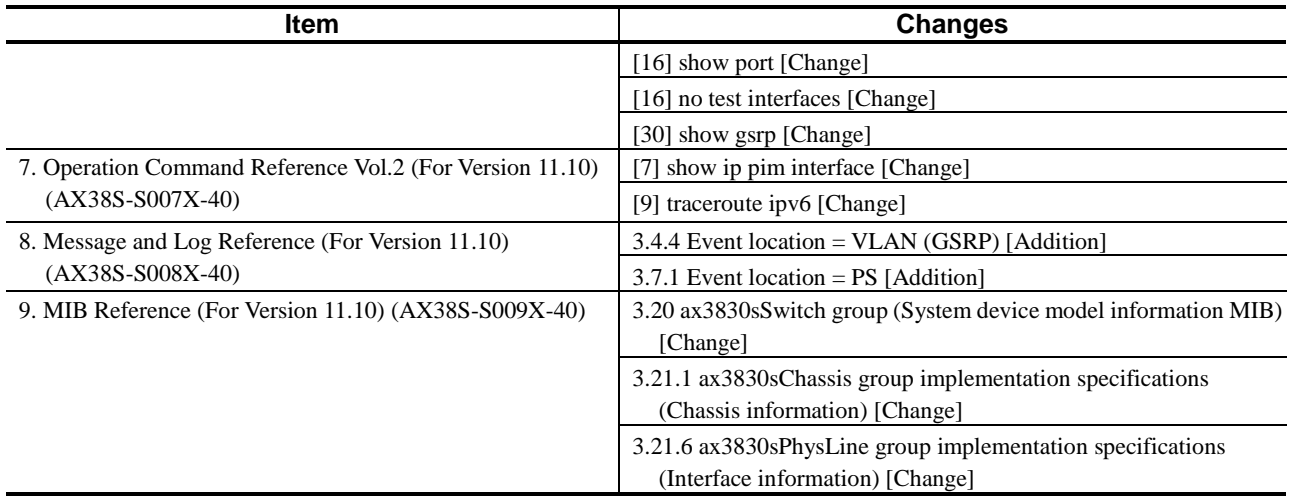

# **Contents**

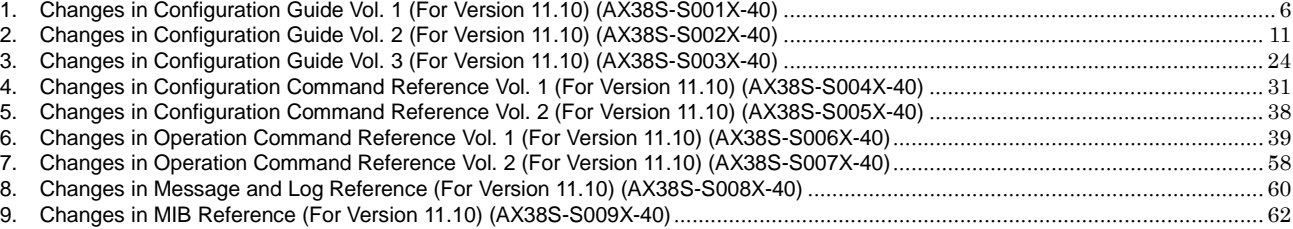

For information that is not included in this document, information for AX3830S-44X4QS is the same as that for AX3830S-44X4QW. For such information, read the descriptions for AX3830S-44X4QW in the software manuals as the descriptions for AX3830S-44X4QS.

For details about devices, see the *Hardware Instruction Manual*.

# *1. Changes in Configuration Guide Vol. 1 (For Version 11.10) (AX38S-S001X-40)*

# *3. Capacity Limit*

## *(1) 3.2.8 High reliability function based on redundant configurations [Change]*

*(1) GSRP* has been changed.

### Change:

Corrected  $\rightarrow$  The following table describes the capacity limits for GSRP.

Table 3-73 Capacity limits for GSRP

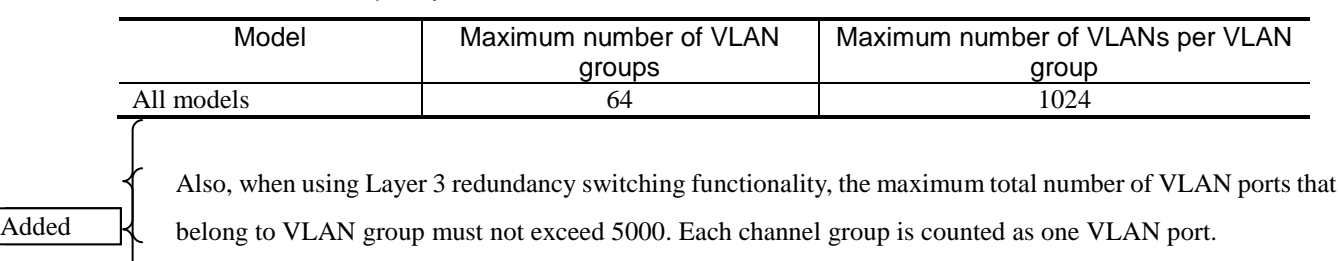

### *Table 3-75 Capacity limits for uplink redundancy* has been changed.

Change:

Table 3-75 Capacity limits for uplink redundancy

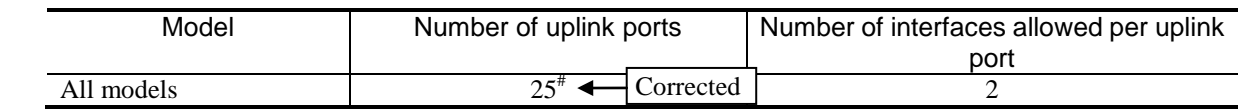

# Added

Each channel group is counted as one port.

## *(2) 3.2.9 High reliability function based on network failure detection [Change]*

*Table 3-78 L2 loop detection frame transmission rate* has been changed.

#### Change:

Table 3-78 L2 loop detection frame transmission rate

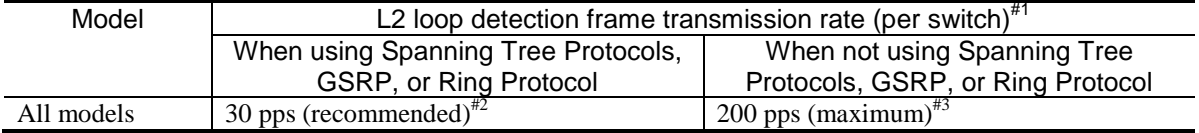

- Formula for calculating L2 loop detection frame transmission rate:

*number-of-VLAN-ports-subject-to-L2-loop-detection*#4 / *frame-transmission-rate-(pps)* ≤ *sending-interval-(sec.)* Corrected

#### #1

The transmission rate is automatically adjusted to within 200 pps in accordance with the above equation.

#### #2

When using either Spanning Tree Protocols, GSRP, or Ring Protocol, set the transmission rate to no more than 30 pps. If the transmission rate is any higher, normal operation of the functionality is not guaranteed.

#### #3

#4

Frames that exceed 200 pps will not be sent. Loop failures cannot be detected on target ports or VLANs from which frames have not been sent. Make sure that you set the sending interval to achieve a transmission rate of no more than 200 pps.

## Added

Each channel group is counted as one port.

## *(3) 3.2.10 Managing information about neighboring devices (LLDP/OADP) [Change]*

*Table 3-83 Capacity limits for storing neighboring device information (LLDP/OADP)* has been changed.

Change:

#

Table 3-83 Capacity limits for storing neighboring device information (LLDP/OADP)

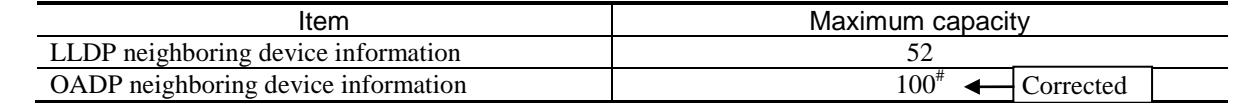

Added

Each channel group is counted as one.

# *7. Description of Stack Functionality*

## *(1) 7.1.3 Support functionality [Change]*

*Table 7-1 Support status in the stack* has been changed. [Version 11.11 and later]

Change:

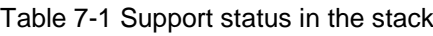

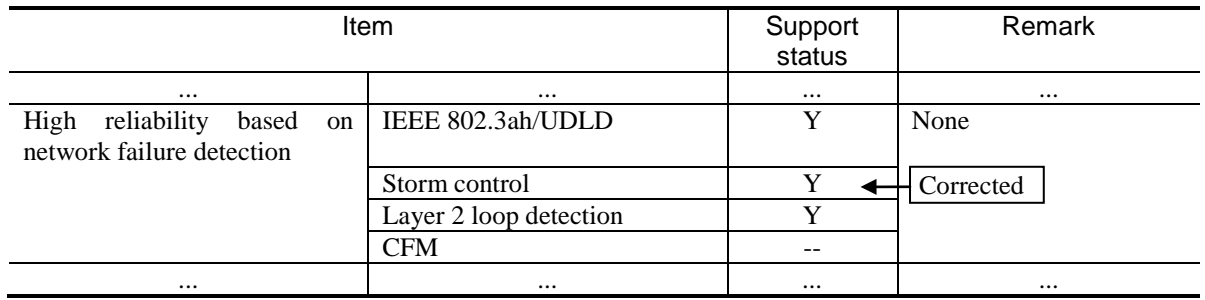

# *(2) 7.7.2 Notes on stacks [Addition]*

In *Notes*, the following has been added. [Version 11.11 and later]

Addition:

(10) Time until the added member switch starts up when storm control is used

If you add a member switch when storm control is used with a stack and the number of frames to be received is set as the threshold, it takes a few minutes longer for the switch to start up, compared to when adding a member switch when storm control is not used. The addition of a member switch includes the cases where one member switch is restarted in a stack configuration with two member switches and where software is updated, in addition to cases where a member switch is added to a stack configuration with one member switch.

# *13. Device Management*

## *(1) 13.1.3 Checking the switch status [Change]*

*Figure 13-2 Checking the switch status* has been changed.

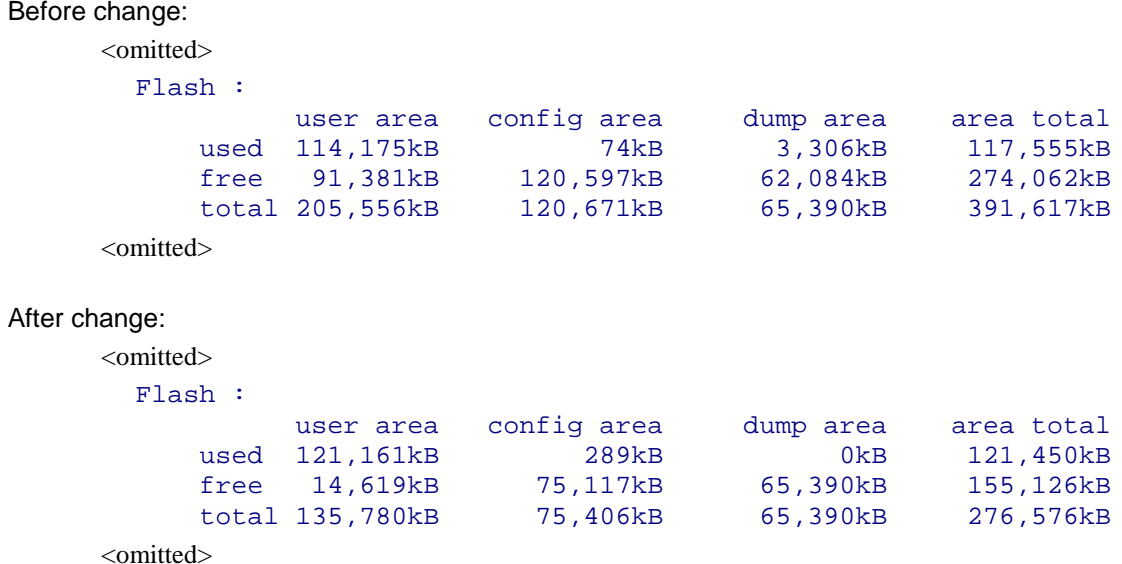

## *(2) 13.1.4 Checking the switch's internal memory [Change]*

*Figure 13-5 Checking flash memory capacity* has been changed.

Before change:

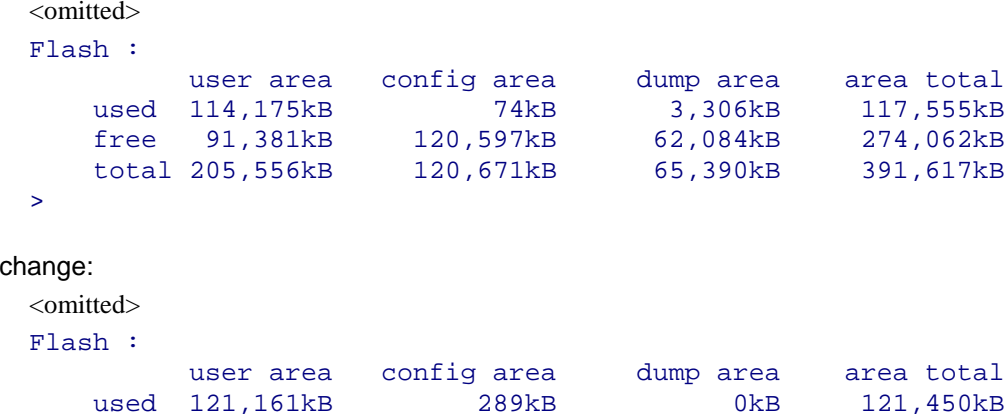

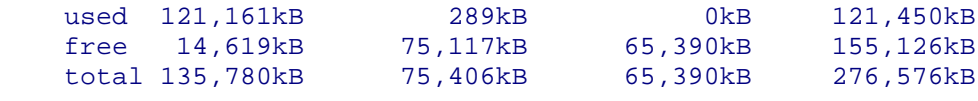

>

After

# *16. Ethernet*

## *(1) 16.12.1 Functionality [Change]*

*(1) Connection interface (a) 40GBASE-R* has been changed. [Version 11.11 and later]

#### Change:

Added

(a) 40GBASE-R

Corrected → The 40GBASE-SR4, 40GBASE-LR4, and 40GBASE-CR4 interfaces are supported. The line speed is set to 40 Gbit/s, and fixed full-duplex connections or connections via auto-negotiation are supported. Note that half-duplex connections are not supported.

#### 40GBASE-SR4:

Used for short-distance connections.

Connections via auto-negotiation are not supported, and only fixed full-duplex connections are supported.  $(150 \text{ m max.}^{\#} \text{ in multi-mode}).$ 

#### 40GBASE-LR4:

Used for medium-distance connections.

Connections via auto-negotiation are not supported, and only fixed full-duplex connections are supported.  $(10 \text{ km max.}^{\#} \text{ in single-mode}).$ 

#### 40GBASE-CR4:

Used for short-distance connections.

Fixed full-duplex connections are not supported, and only connections via auto-negotiation are supported.  $(7 \text{ m max.}^{\#} \text{ in multi-mode}).$ 

## *(2) 16.16.1 Functionality [Change]*

*(1) Connection interface (a) 40GBASE-R* has been changed. [Version 11.11 and later]

#### Change:

(a) 40GBASE-R

Corrected **→ QSFP**+ for 40GBASE-SR and 40GBASE-LR is supported. For details on the interface, see 16.12 Description of *the 40GBASE-R interface [AX3800S]*.

> Note that when a QSFP+ for 40GBASE-R is used, it takes three to five seconds to determine the line type for the show interfaces operation command from when the transceiver is inserted.

# *2. Changes in Configuration Guide Vol. 2 (For Version 11.10) (AX38S-S002X-40)*

# *1. Filters*

## *(1) 1.2.1 List of configuration commands [Change]*

The footnote (#) for *Table 1-19 List of configuration command* has been changed. [Version 11.11 and later]

Before change:

# See *18. Flow Detection Mode* in the manual *Configuration Command Reference Vol. 1 For Version 11.10*.

After change:

#

See *18. Flow Detection Modes and Flow Operations* in the manual *Configuration Command Reference Vol. 1 For Version 11.10*.

# *2. Overview of QoS Control*

# *(1) 2.3.1 List of configuration commands [Change]*

*Table 2-3 List of configuration commands* has been changed. [Version 11.11 and later]

### Change:

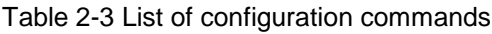

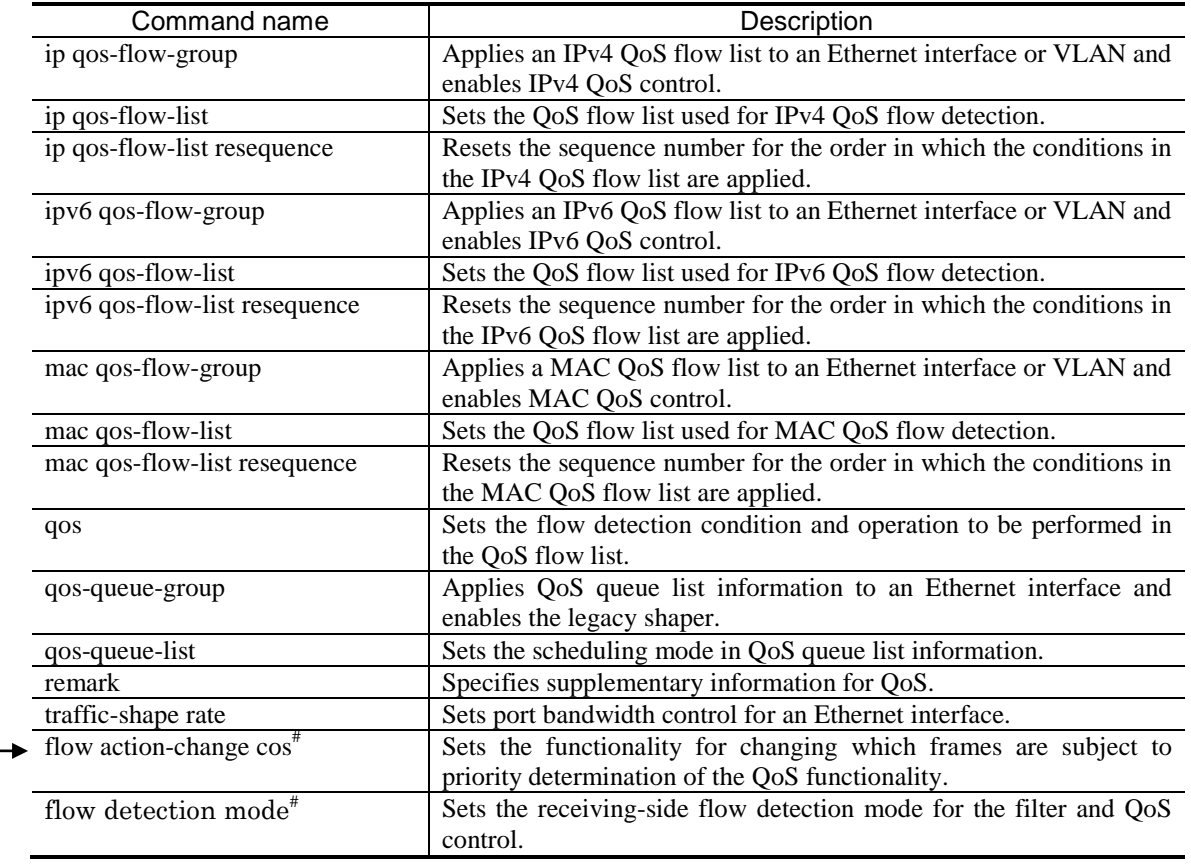

#

Added

See *18. Flow Detection Modes and Flow Operations* in the manual *Configuration Command Reference Vol. 1 For Version 11.10*. Corrected |

## *3. Flow Control*

## *(1) 3.4.1 Bandwidth monitoring [Change]*

Description after *Table 3-10* has been changed.

Before change:

- Changing the queuing priority and updating DSCP do not work for the following frames:
- IPv4 and IPv6 packets exceeding the MTU
- Frames whose TTL is set to 1
- Frames whose hop limit is set to 1
- Frames with an IP option
- Frames with an IPv6 extension header
- IPv4 or IPv6 packets with an unknown receiver address

#### After change:

Penalties for updating DSCP do not work for the following frames:

- IPv4 and IPv6 packets exceeding the MTU
- Frames whose TTL is set to 1
- Frames whose hop limit is set to 1
- Frames with an IP option
- Frames with an IPv6 extension header
- IPv4 or IPv6 packets with an unknown receiver address

## *(2) 3.10 Description of priority determination [Change]*

*Description of priority determination* has been changed. [Version 11.11 and later]

Before change:

Priority determination is functionality that uses CoS values to specify the priority of frames detected by flow detection in order to determine the send queue. Frames to which this functionality applies differ depending on the switch configuration.

The following figure shows the positioning of the priority determination block described in this section.

After change:

Priority determination is functionality that uses CoS values to specify the priority of frames detected by flow detection in order to determine the send queue. Frames to which this functionality applies differ depending on the switch configuration and the setting for changing which frames are subject to priority determination. For details, see *3.10.1 Frames subject to priority determination*.

The following figure shows the positioning of the priority determination block described in this section.

## *(3) 3.10.1 Frames subject to priority determination [Change]*

*3.10.1 Frames subject to priority determination* has been changed. [Version 11.11 and later]

#### Before change:

The following table describes switch configurations and their corresponding frames subject to priority determination.

| Switch               | Frame type                |                                   |  |  |
|----------------------|---------------------------|-----------------------------------|--|--|
| configuration        | Frames sent to the Switch | Frames forwarded by the<br>Switch |  |  |
| All models           |                           |                                   |  |  |
|                      |                           |                                   |  |  |
| (in standalone mode) |                           |                                   |  |  |
| All models           |                           |                                   |  |  |
| (in stack mode)      |                           |                                   |  |  |

Table3-15 Switch configuration and frames subject to priority determination

Legend: Y: Becomes subject to priority determination, N: Does not become subject to priority determination

After change:

The table below describes switch configurations, the setting for changing which frames are subject to priority determination, and the corresponding frames subject to priority determination. The functionality for changing which frames are subject to priority determination is used to make the frames that are sent to the Switch and are not subject to priority determination, subject to priority determination. By default, only frames forwarded by the Switch are subject to priority determination.

Table3-15 Switch configuration and frames subject to priority determination

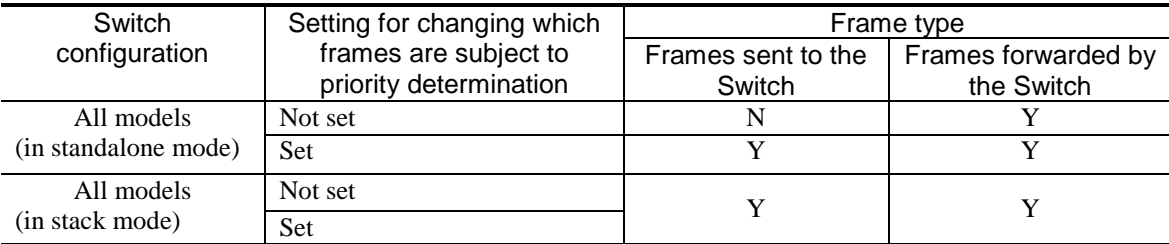

Legend: Y: Becomes subject to priority determination, N: Does not become subject to priority determination

# *(4) 3.10.2 CoS values and queuing priority [Change]*

*Table 3-18 Frames whose values cannot be changed by priority determination* has been changed.

### Change:

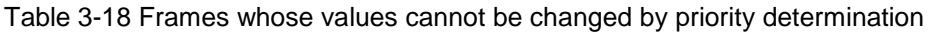

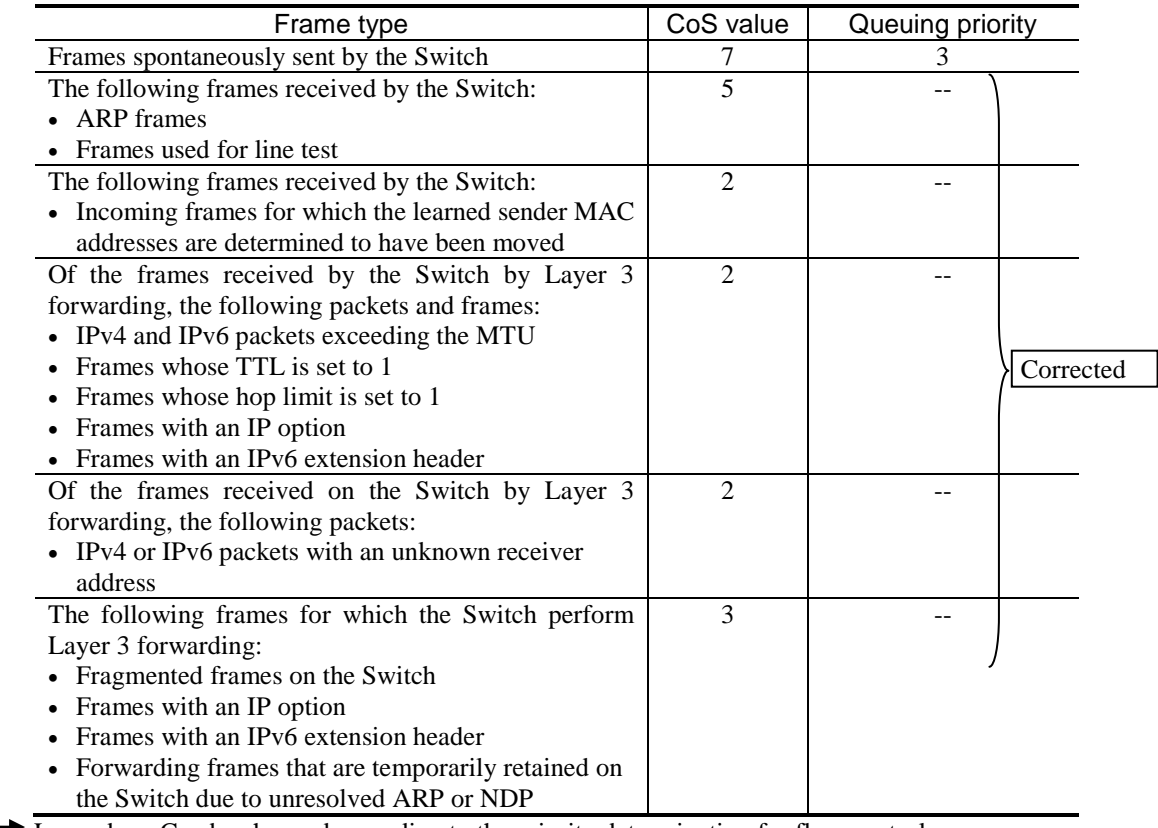

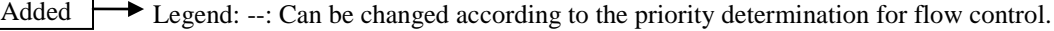

## *(5) 3.10.4 Note on using priority determination [Change]*

*(1) Priority determination for frames* has been changed. [Version 11.11 and later]

### Change:

If an operation that raises the priority of the frame is specified, communication might be disabled because protocol control frames sent to the Switch cannot be received, or frames originated by the Switch cannot be sent. In particular, IP multicast packets are packets sent to the Switch and also are frames to be relayed. Therefore, be careful when raising the priority of the frames. If such a problem occurs, perform the following:

- When the stack is configured, if communication with protocol control frames sent to the Switch is disconnected, lower the priority of the frames.

Added

- In a standalone configuration, if communication with protocol control frames sent to the Switch is disconnected, specify the setting for changing which frames are subject to priority determination.
- If communication with frames originated by the Switch is disconnected, lower the priority of the frames.

## *(6) 3.13.1 Operation performed when a frame matches multiple QoS entries [Change]*

*Table 3-22 High and low priority entries that are exceptions and the resulting operation* has been changed. [Version 11.11 and later]

Before change:

Table3-22 High and low priority entries that are exceptions and the resulting operation

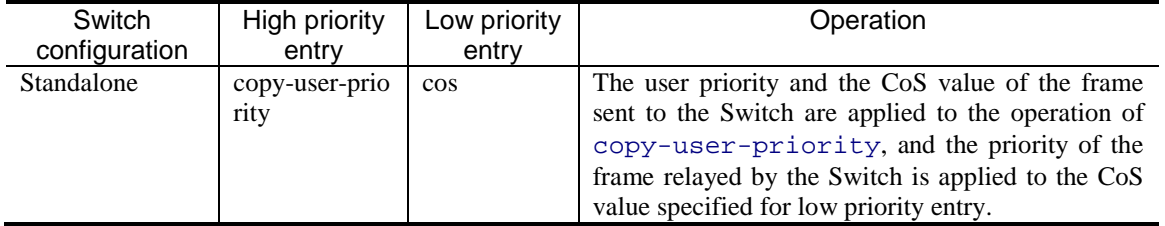

After change:

Table 3-22 High and low priority entries that are exceptions and the resulting operation

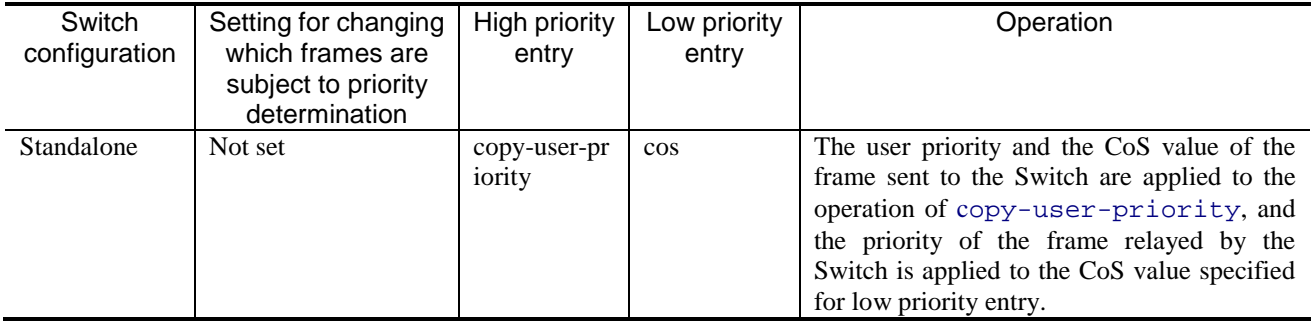

## *14. Description of GSRP*

## *(1) 14.4.1 Overview [Change]*

### *(2) MAC address of the default gateway* has been changed. [Version 11.11 and later]

### Before change:

### (2) MAC address of the default gateway

When you use GSRP to provide redundancy for the default gateway, a GSRP-specific virtual MAC address is used as the MAC address of the default gateway. A different virtual MAC address is assigned to each VLAN group ID.

The master switch periodically sends a GSRP control frame containing its virtual MAC address as the source MAC address to the lower-level LAN switches so that they can learn the virtual MAC address of the master switch.

#### After change:

#### (2) MAC address of the default gateway

When you use GSRP to provide redundancy for the default gateway, a GSRP-specific virtual MAC address is used as the MAC address of the default gateway. A different virtual MAC address is assigned to each VLAN group ID.

The master switch periodically sends a GSRP control frame (a frame for virtual MAC address learning) containing its virtual MAC address as the source MAC address to the lower-level LAN switches so that they can learn the virtual MAC address of the master switch.

(3) Sending VLAN ports and sending interval of frames for virtual MAC address learning has been added. [Version 11.11 and later]

### Addition:

#### (3) *Sending VLAN ports and sending interval of frames for virtual MAC address learning*

Frames for virtual MAC address learning are sent to each VLAN port belonging to the master VLAN group, at the specified interval. The number of frames (sending rate) that can be sent per second is determined so that the frames can be sent to the target VLAN port at the specified interval. The sending rate is calculated by the following equation, and changes automatically in a range that is less than or equal to 100 pps. When the sending rate is calculated to be more than or equal to 100 pps, take caution because this means a VLAN port that does not send frames for virtual MAC address learning exists.

- Equation for calculating the sending rate for frames for virtual MAC address learning:

Sending rate (pps)<sup>#</sup> = *number of VLAN ports that are to be sent*/*sending interval* (seconds)

# If the sending rate exceeds the maximum value (100 pps), no frames are sent.

 Example: If there are 200 VLAN ports to be sent and if the sending interval is set to 5 seconds, the sending rate will be 40 pps.

## *(2) 14.6 Notes on using GSRP [Change]*

*(16) Learning virtual MAC addresses* has been changed. [Version 11.11 and later]

### Before change:

(16) Learning virtual MAC addresses

When you use Layer 3 redundancy switching, the MAC address of the default gateway for which GSRP is providing redundancy is a virtual MAC address. Conversely, the source MAC addresses in forwarded IP packets or frames that are voluntarily sent by the Switch are not virtual MAC addresses. Instead, a source MAC address is the MAC address of a switch or a VLAN.

GSRP periodically sends GSRP control frames to the devices that use a GSRP switch as the default gateway to allow them to learn the virtual MAC address of the default gateway. GSRP control frames are non-IP unicast frames with virtual MAC addresses as the source MAC addresses.

#### After change:

### (16) Learning virtual MAC addresses

When you use Layer 3 redundancy switching, the MAC address of the default gateway for which GSRP is providing redundancy is a virtual MAC address. Conversely, the source MAC addresses in forwarded IP packets or frames that are voluntarily sent by the Switch are not virtual MAC addresses. Instead, a source MAC address is the MAC address of a switch or a VLAN.

GSRP periodically sends frames for virtual MAC address learning to the devices that use a GSRP switch as the default gateway to allow them to learn the virtual MAC address of the default gateway. Frames for virtual MAC address learning are non-IP unicast frames with virtual MAC addresses as the source MAC addresses.

# *15. Settings and Operation for GSRP*

## *(1) 15.1.1 List of configuration commands [Change]*

*Table 15-1 List of configuration commands* has been changed. [Version 11.11 and later]

### Change:

Added ·

Table 15-1 List of configuration commands

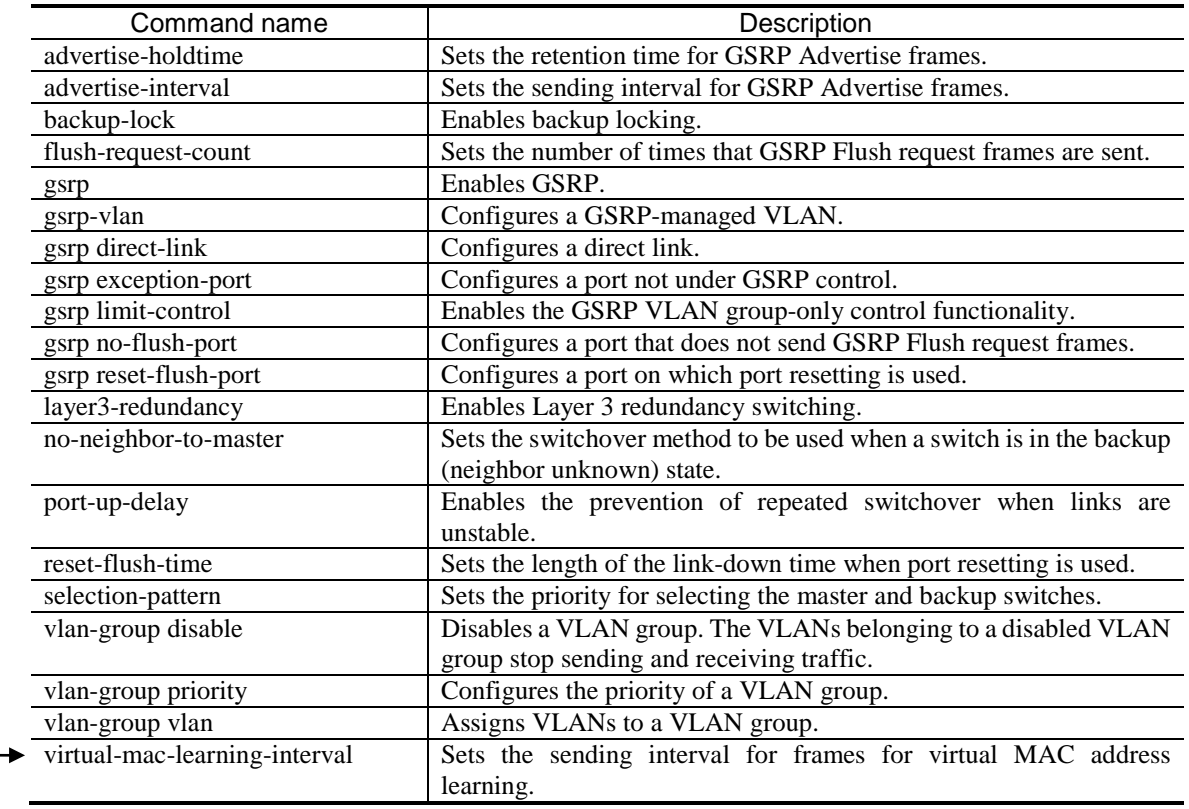

# *(2) 15.1.4 Configuring Layer 3 redundancy switching [Change]*

*Points to note* and *Command examples* have been changed. [Version 11.11 and later]

#### Change:

#### Points to note

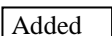

Enable Layer 3 redundancy switching on both GSRP Switches. Layer 3 redundancy switching can be used only when the GSRP group ID is 1, 2, 3, or 4. When Layer 3 redundancy switching is used, the Switch under GSRP learns the virtual MAC address for GSRP by receiving the frame for virtual MAC address learning. The Switch under GSRP becomes flooded when aging occurs on the learned MAC address. Also, when a device is added to the network below, this device becomes flooded until the device receives a frame for virtual MAC address learning. Set the sending interval for frames for virtual MAC address learning by taking into account the amount of time flooding will occur.

When you use Layer 3 redundancy switching, assign the same IP addresses to VLANs on both GSRP switches. For details about how to assign IP addresses to VLANs, see *20.9 VLAN interfaces* in the manual *Configuration Guide Vol. 1 For Version 11.10*. In addition, when you use Layer 3 redundancy switching, you must configure a special path to continue communication with the upstream network even if a GSRP switch fails. For details, see *14.5.3 Switchover due to a failure in the upstream network when Layer 3 redundancy switching is used*.

#### Command examples

1. (config)# gsrp 1

Switches to GSRP configuration mode.

2. (config-gsrp)# layer3-redundancy

Enables Layer 3 redundancy switching.

3. (config-gsrp)# virtual-mac-learning-interval 100

Added

Sets the sending interval for frames for virtual MAC address learning to 100 seconds.

## *(3) 15.2.2 Checking the GSRP state [Change]*

*Figure 15-1 Results of executing the show gsrp detail command* has been changed. [Version 11.11 and later]

Change:

Figure 15-1 Results of executing the show gsrp detail command

```
> show gsrp detail
        Date 20XX/11/07 22:24:36 UTC
        GSRP ID: 1
         Local MAC Address : 0012.e205.0000Neighbor MAC Address : 0012.e205.0011
         Total VLAN Group Counts : 2
         GSRP VLAN ID : 105<br>Direct Port : 0/10-11
         \begin{tabular}{ll} \texttt{Direct Port} & \texttt{: 0/1} \\ \texttt{Limit Control} & \texttt{: 0ff} \end{tabular}Limit Control : Off
         GSRP Exception Port : 0/1-5
         No Neighbor To Master : manual
         Backup Lock \qquad \qquad : disable
         Port Up Delay : 0
         Last Flush Receive Time : -
         Forced Shift Time : -
         Layer 3 Redundancy : On
         Virtual MAC Learning : Interval 120 (Output rate 30pps)
         VLAN Port Counts : Configuration 15, Capacity 3600
         Virtual Link ID \qquad \qquad : 100(VLM \text{ ID} : 20) Local Neighbor
         Advertise Hold Time \qquad \qquad : 5 5
         Advertise Hold Timer : 4 -
         Advertise Interval : 1 1<br>Selection Pattern : ports-priority-mac p
                                : ports-priority-mac ports-priority-mac
         VLAN Group ID Local State Neighbor State<br>1 Backup Master
         1 Backup Master Master<br>8 Master Backup
                            Master
        >
Added
```
*Figure 15-2 Results of executing the show gsrp vlan-group command* has been changed. [Version 11.11 and later]

Change:

Figure 15-2 Results of executing the show gsrp vlan-group command

```
> show gsrp 1 vlan-group 1
Date 20XX/11/07 22:25:13 UTC
GSRP ID: 1
Local MAC Address : 0012.e205.0000
Neighbor MAC Address : 0012.e205.0011
Total VLAN Group Counts : 1
Layer 3 Redundancy : On
 Virtual MAC Learning : Interval 120 (Output rate 30pps)
 VLAN Port Counts            : Configuration     15, Capacity 3600
```
Added

```
VLAN Group ID : 1
 VLAN ID : 110,200-210<br>Member Port : 0/6-8
Member Port : 0/6-8
 Last Transition : 20XX/11/07 22:20:11 (Master to Backup)
 Transition by reason : Priority was lower than neighbor's
  Master to Backup Counts : 4
  Backup to Master Counts : 4
 Virtual MAC Address : 0000.8758.1307
 Local Neighbor
State : Backup : Master
Acknowledged State : Backup -
 Advertise Hold Timer : 3 -
Priority : 100 101
  Active Ports : 3 3
 Up Ports
>
```
*Figure 15-3 Results of executing the show gsrp command* has been changed. [Version 11.11 and later]

Change:

Figure 15-3 Results of executing the show gsrp command

```
> show gsrp
       Date 20XX/11/07 22:28:38 UTC
       GSRP ID: 10
        Local MAC Address : 0012.e205.0000Neighbor MAC Address : 0012.e205.0011
        Total VLAN Group Counts : 2
        Layer 3 Redundancy : On
        Virtual MAC Learning : Interval 120 (Output rate 30pps)
        VLAN Port Counts : Configuration 15, Capacity 3600
        VLAN Group ID Local State Neighbor State<br>1 Backup Master
        1 Backup Master<br>8 Master Backup
                         Master
       >
Added
```
# *23. Log Data Output Functionality*

## *(1) 23.1 Description [Change]*

### *Description* has been changed. [Version 11.11 and later]

#### Change:

<omitted>

Log information collected on a Switch can be sent<sup>#1</sup> to other devices (such as UNIX workstations) with the syslog Evg information conceted on a switch can be seen to other to  $\frac{1}{2}$ . Also, log information can be sent to other devices on the network via email. This functionality means logs can be managed centrally even when multiple devices are being managed. Also, log information can be sent via email. ← Corrected

#1

Functionality to receive syslog messages from other devices is not supported.

#2

In syslog messages generated on the Switch, the HOSTNAME field of the HEADER part defined in RFC 3164 is not set.

#### #3

Added

Messages to the syslog server might not be sent to and logged in the server because IP packets temporarily cannot be sent to the syslog server immediately after a member switch switches from the backup switch to the master switch.

To view log information when the switch state changes, use the show logging operation command.

# *3. Changes in Configuration Guide Vol. 3 (For Version 11.10) (AX38S-S003X-40)*

# *7. IPv4 Routing Protocol Overview*

## *(1) 7.4.2 Load balancing specifications [Change]*

*Table 7-6 Maximum number of multipath routes* has been changed. [Version 11.11 and later]

Before change:

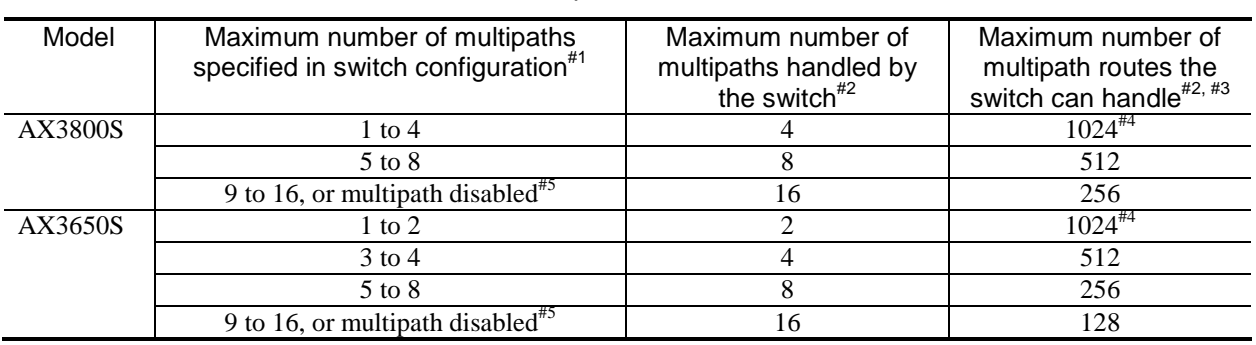

#### Table 7-6 Maximum number of multipath routes

#### #3

#4

The maximum number of multipath routes applies to the combined total of IPv4 and IPv6 routes.

For a single path, the maximum number of paths is determined by the capacity limit for the number of table entries. For multipath, the values in the table apply.

### After change:

Table 7-6 Maximum number of multipath routes

| Model   | Maximum number of multipaths<br>specified in switch configuration <sup>#1</sup> | Maximum number of<br>multipaths handled by<br>the switch $*^{2}$ | Maximum number of<br>multipath routes the<br>switch can handle <sup>#2, #3, #4</sup> |
|---------|---------------------------------------------------------------------------------|------------------------------------------------------------------|--------------------------------------------------------------------------------------|
| AX3800S | 1 to 4                                                                          |                                                                  | 1024                                                                                 |
|         | 5 to 8                                                                          |                                                                  | 512                                                                                  |
|         | 9 to 16, or multipath disabled <sup>#5</sup>                                    | 16                                                               | 256                                                                                  |
| AX3650S | $1 \text{ to } 2$                                                               |                                                                  | 1024                                                                                 |
|         | $3$ to 4                                                                        |                                                                  | 512                                                                                  |
|         | 5 to 8                                                                          |                                                                  | 256                                                                                  |
|         | 9 to 16, or multipath disabled <sup>#5</sup>                                    | 16                                                               | 128                                                                                  |

#3

The maximum number of multipath routes applies to the combined total of IPv4 and IPv6 routes.

Note that multipath routes that have the same next hop IP address and VRF are counted as the same multipath route.

#4

The maximum number of paths is determined by the capacity limit for the number of table entries. However, the number of capacity for multipath is determined by the capacity limit indicated in the table.

## *(2) 7.4.3 Notes on using load balancing [Addition]*

A note has been added. [Version 11.11 and later]

Addition:

10. The same multipath route might be divided into multiple multipath routes when the route is changed. Also, when the multipath route is switched due to, for example, a failure, and if a new multipath route is registered, resources for the total number of new and old multipath routes will be used temporarily because the new multipath keeps the status of the old multipath route when being registered. Make sure to operate the Switch with the number of multipath routes at a level which ensures that the number of multipath routes does not exceed the capacity limit when switching the route.

## *(3) 7.6.1 Checking the maximum number of multipaths handled by the Switch [Change]*

The section title has been changed. [Version 11.11 and later]

Before change:

7.6.1 Checking the maximum number of multipaths handled by the Switch

After change:

7.6.1 Checking the status of multipaths handled by the Switch

*Figure 7-14 Checking the maximum number of multipaths handled by the Switch* has been changed. [Version 11.11 and later]

Before change:

Figure 7-14 Checking the maximum number of multipaths handled by the Switch

```
>show system
: 1995 - 1996 - 1997
: 1995 - 1996 - 1997
      Device resources
           Current selected swrt_table_resource: l3switch-2
          Current selected swrt multicast table: On
           Current selected unicast multipath number: 8
: 1995 - 1996 - 1997
: 1995 - 1996 - 1997
\ddot{\phantom{1}}
```
After change:

Figure 7-14 Checking the status of multipaths handled by the Switch

```
>show system
: 1990 - 1990 - 1990 - 1990 - 1990 - 1990 - 1990 - 1990 - 1990 - 1990 - 1990 - 1990 - 1990 - 1990 - 1990 - 199<br>1991 - 1992 - 1993 - 1994 - 1995 - 1996 - 1997 - 1997 - 1997 - 1997 - 1997 - 1997 - 1997 - 1997 - 1997 - 1997
: 1990 - 1990 - 1990 - 1990 - 1990 - 1990 - 1990 - 1990 - 1990 - 1990 - 1990 - 1990 - 1990 - 1990 - 1990 - 199<br>1991 - 1992 - 1993 - 1994 - 1995 - 1996 - 1997 - 1997 - 1997 - 1997 - 1997 - 1997 - 1997 - 1997 - 1997 - 1997
                Device resources
                                 Current selected swrt_table_resource: l3switch-2
                                 Current selected swrt_multicast_table: On
                                 Current selected unicast multipath number: 8
: 1990 - 1990 - 1990 - 1990 - 1990 - 1990 - 1990 - 1990 - 1990 - 1990 - 1990 - 1990 - 1990 - 1990 - 1990 - 199<br>1991 - 1992 - 1993 - 1994 - 1995 - 1996 - 1997 - 1997 - 1997 - 1997 - 1997 - 1997 - 1997 - 1997 - 1997 - 1997
```
>

```
 Multipath table entry: current number=1 , max number=512
           MAC-Address table entry : current number=7 , max number=32768
: 1999 - 1999 - 1999<br>1999 - 1999 - 1999 - 1999
```
# *14. Description of IPv4 Multicasting*

## *(1) 14.4.2 IPv4 PIM-SM [Addition]*

*(9) Additional functionality for PIM-SM* has been added. [Version 11.11 and later]

Addition:

(9) Additional functionality for PIM-SM

(a) Suppression functionality for receiving bootstrap messages

When a new network is configured in the multicast network that is in operation and when the BSR candidate is incorrectly set, the BSR candidate becomes the main BSR and might stop the multicast communication in the entire connected multicast network.

This functionality discards the PIM-Bootstrap message that was sent from the newly configured network with an invalid setting, by setting the ip pim accept-bootstrap configuration command on the interface that is connected to the new network. This enables protection of the multicast network that is currently in operation. The following figure shows the operation of this functionality.

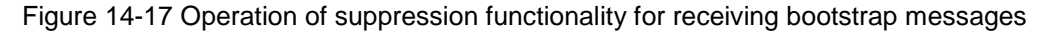

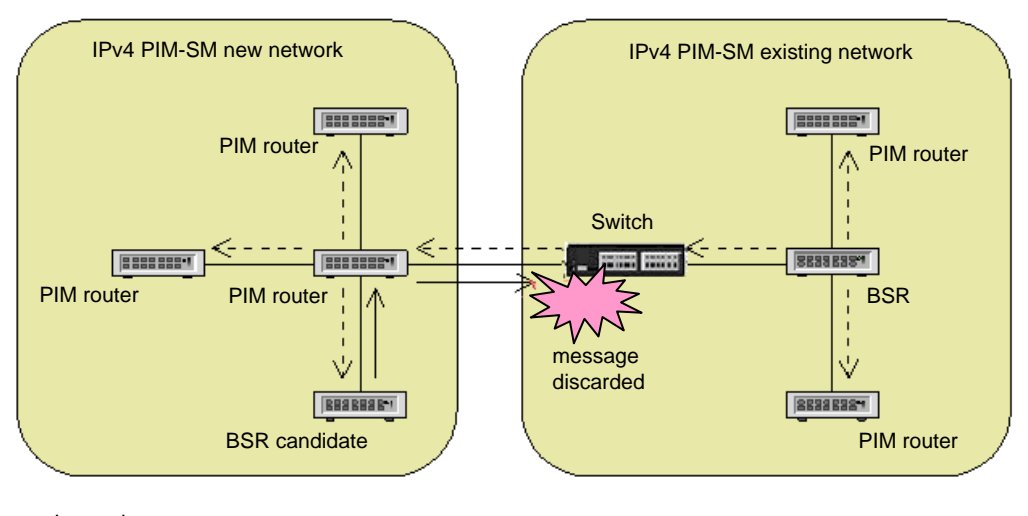

Legend:  $--- \rightarrow$ : PIM-Bootstrap message sent from the BSR on the existing network.  $\rightarrow$  : PIM-Bootstrap message sent from the BSR candidate on the new network.

The Switch on the network boundary discards the PIM-Bootstrap message sent from the BSR candidate on the newly configured network. This allows you to prevent forwarding the PIM-Bootstrap message from the new network to the existing network. On the other hand, the PIM-Bootstrap message sent from the existing network will be forwarded to the new network.

# *15. Settings and Operation for IPv4 Multicasting*

## *(1) 15.1.1 List of configuration commands [Change]*

*Table 15-1 List of configuration commands* has been changed. [Version 11.11 and later]

### Change:

### Table15-1 List of configuration commands

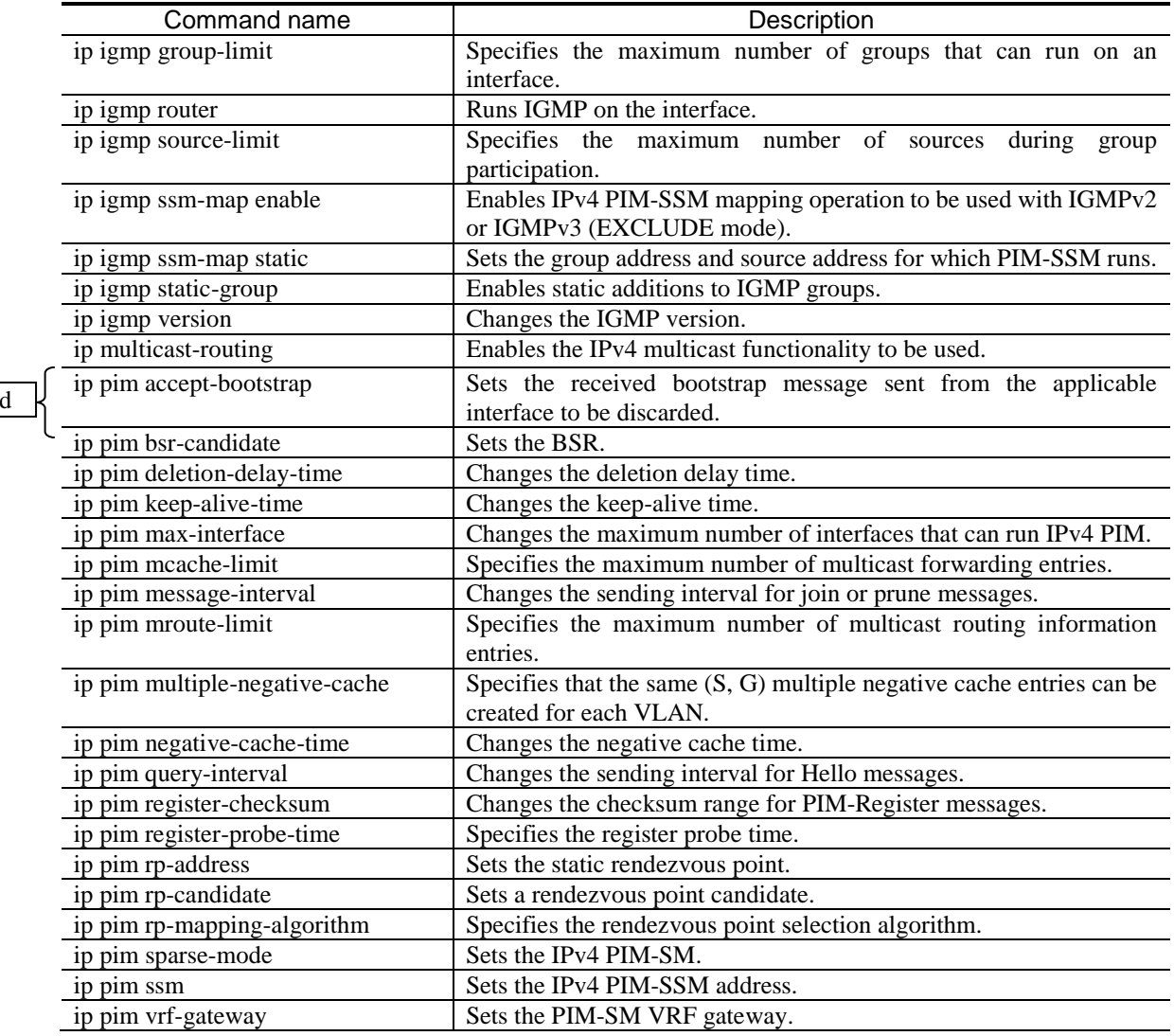

# *23. IPv6 Routing Protocol Overview*

# *(1) 23.4.2 Load balancing specifications [Change]*

*Table 23-6 Maximum number of multipath routes* has been changed. [Version 11.11 and later]

Before change:

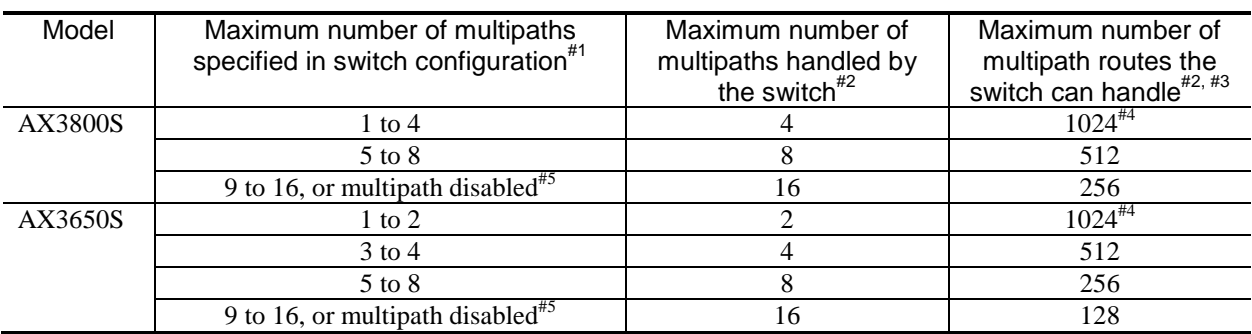

Table 23-6 Maximum number of multipath routes

#3

The maximum number of multipath routes applies to the combined total of IPv4 and IPv6 routes.

#4

For a single path, the maximum number of paths is determined by the capacity limit for the number of table entries. For multipath, the values in the table apply.

#### After change:

Table 23-6 Maximum number of multipath routes

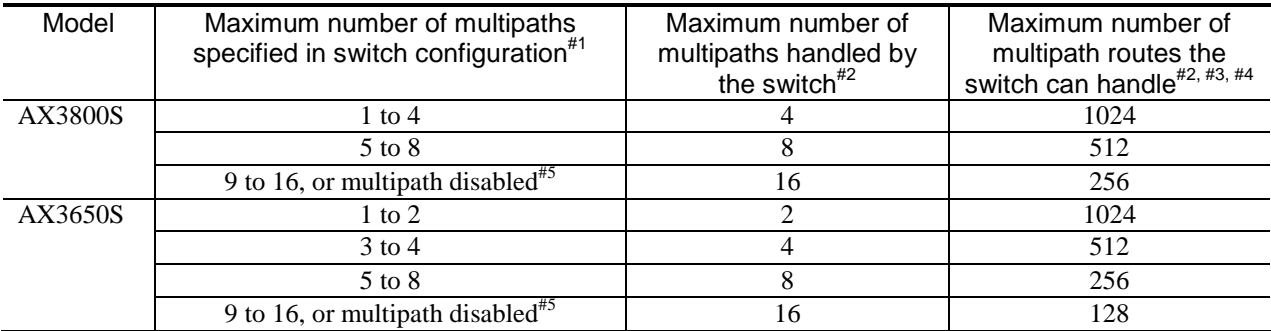

#3

The maximum number of multipath routes applies to the combined total of IPv4 and IPv6 routes.

Note that multipath routes that have the same next hop IP address and VRF are counted as the same multipath route.

#4

The maximum number of paths is determined by the capacity limit for the number of table entries. The number of accommodated multipath routes is determined by the capacity limit shown as the values in the table.

## *(2) 23.4.3 Notes on using load balancing [Addition]*

A note has been added. [Version 11.11 and later]

Addition:

10. The same multipath route might be divided into multiple multipath routes when the route is changed. Also, when the multipath route is switched due to, for example, a failure, and if a new multipath route is registered, resources for the total number of new and old multipath routes will be used temporarily because the new multipath keeps the status of the old multipath route when being registered. Make sure to operate the Switch with the number of multipath routes at a level which ensures that the number of multipath routes does not exceed the capacity limit when switching the route.

## *(3) 23.6.1 Checking the maximum number of multipaths handled by the Switch [Change]*

The section title has been changed. [Version 11.11 and later]

Before change:

23.6.1 Checking the maximum number of multipaths handled by the Switch

After change:

23.6.1 Checking the status of multipaths handled by the Switch

*Figure 23-4 Checking the maximum number of multipaths handled by the Switch* has been changed. [Version 11.11 and later]

Before change:

Figure 23-4 Checking the maximum number of multipaths handled by the Switch

```
>show system
: 1995 - 1996 - 1997
: 1995 - 1996 - 1997
     Device resources
         Current selected swrt table resource: l3switch-2
         Current selected swrt multicast table: On
          Current selected unicast multipath number: 8
: 1995 - 1996 - 1997
: 1995 - 1996 - 1997
```
After change:

>

Figure 23-4 Checking the status of multipaths handled by the Switch

```
>show system
: 1999 - 1999 - 1999
: 1995 - 1996 - 1997
     Device resources
          Current selected swrt_table_resource: l3switch-2
          Current selected swrt_multicast_table: On
          Current selected unicast multipath number: 8
: 1995 - 1996 - 1997
```
>

 Multipath table entry: current number=1 , max number=512 MAC-Address table entry : current number=7 , max number=32768 :

# *4. Changes in Configuration Command Reference Vol. 1 (For Version 11.10) (AX38S-S004X-40)*

## *4. Stack*

## *(1) switch provision [Change]*

*Parameters* has been changed. [Version 11.11 and later]

Change:

*<switch no.>*

Specifies a switch number.

1. Default value when this parameter is omitted:

This parameter cannot be omitted.

2. Range of values:

See *Specifiable values for parameters*.

{ 3830-44xw | 3830-44x4qw } [AX3800S]

3830-44xw

Sets the AX3830S-44XW model.

3830-44x4qw

Sets the AX3830S-44X4QW and AX3830S-44X4QS models.

Corrected

1. Default value when this parameter is omitted:

This parameter cannot be omitted.

2. Range of values:

3830-44xw, 3830-44x4qw

## *18. Flow Detection Mode*

## *(1) 18. Flow Detection Mode [Change]*

The chapter title has been changed. [Version 11.11 and later]

Before change:

18. Flow Detection Mode

After change:

18. Flow Detection Mode s and Flow Operations

## *(2) flow action-change cos [Addition]*

The description for *flow action-change cos* has been added. [Version 11.11 and later]

#### Addition:

### flow action-change cos

Changes the QoS priority determination operation for the switch.

By setting this command, frames sent to the Switch become subject to priority determination.

Because this command is used to change the priority determination operation, make sure you set this command during the first stage of actual operation. We recommend that you do not make any changes during operation.

If you do not set this command or if you have deleted information, operation proceeds as described in *Default behavior*.

#### Syntax

To set information: flow action-change cos

To delete information: no flow action-change cos

Input mode

(config)

#### Default behavior

The priority determination operation is not changed.

Only frames forwarded by the Switch become subject to priority determination.

#### Parameters

None

Impact on communication

None

#### When the change is applied

The change is applied immediately after setting values are changed.

Notes

1. To change the priority determination operation, you need to delete all QoS flow detection conditions and operation information entries applied to the interface.

Related commands

ip qos-flow-group ipv6 qos-flow-group mac qos-flow-group

## *28. GSRP*

## *(1) virtual-mac-learning-interval [Addition]*

The description for *virtual-mac-learning-interval* has been added. [Version 11.11 and later]

#### Addition:

## virtual-mac-learning-interval

Sets the sending interval for frames for virtual MAC address learning to be sent when using Layer 3 redundancy switching functionality.

#### Syntax

To set or change information:

virtual-mac-learning-interval *<seconds>*

To delete information: no virtual-mac-learning-interval

#### Input mode

#### (config-gsrp)

### **Parameters**

*<seconds>*

- Specifies the sending interval (in seconds) for frames for virtual MAC address learning.
- 1. Default value when this parameter is omitted:
	- This parameter cannot be omitted.
- 2. Range of values:

4 to 120

#### Default behavior

The sending interval for frames for virtual MAC address learning is 120 seconds.

#### Impact on communication

None

#### When the change is applied

The change is applied immediately after setting values are changed.

#### **Notes**

If the sending interval is set to a short interval by using this command, there might be VLAN ports that cannot send frames depending on the number of VLAN ports where the frames for virtual MAC address learning is sent. In such cases, set the sending interval to a longer interval.

#### Related commands

layer3-redundancy

# *41. Error Messages Displayed When Editing the Configuration*

## *(1) 41.1.3 Stack information [Change]*

*Table 41-3 Stack functionality error messages* has been changed. [Version 11.11 and later]

Change:

Table 41-3 Stack functionality error messages

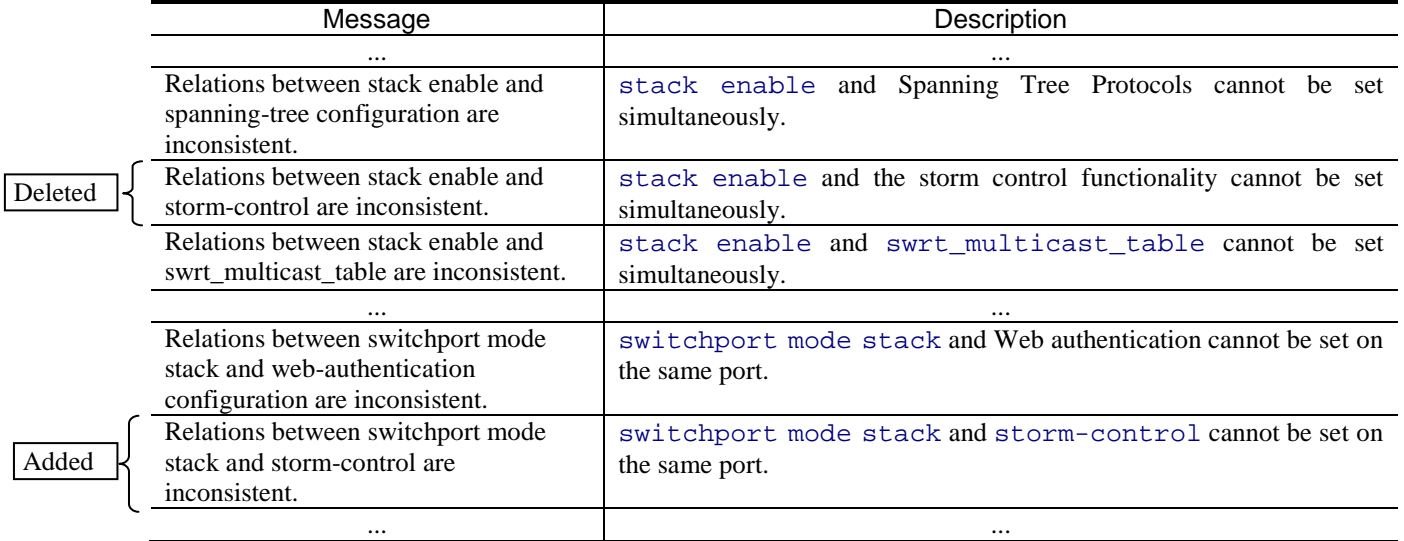

# *(2) 41.1.11 VLAN information [Change]*

*Table 41-11 VLAN error messages* has been changed.

### Before change:

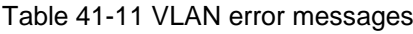

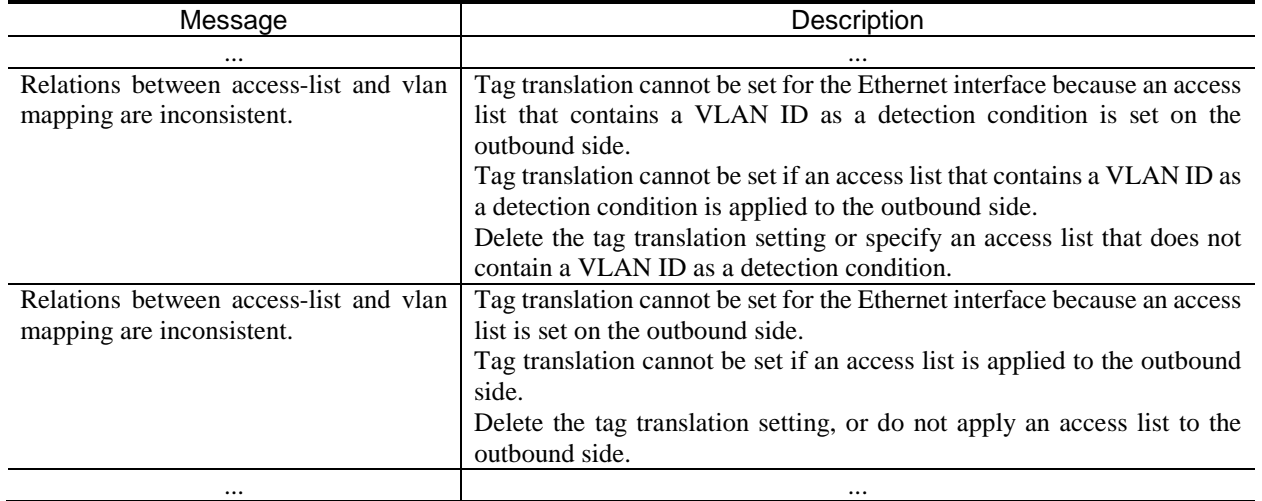

After change:

Table 41-11 VLAN error messages

| Message                                                             | Description                                                                                                    |  |
|---------------------------------------------------------------------|----------------------------------------------------------------------------------------------------|--|
|                                                                     |                                                                                                    |  |
| Relations between access-list and vlan<br>mapping are inconsistent. | Tag translation cannot be set for the Ethernet interface because an access<br>list that contains a VLAN ID as a detection condition is set on the<br>outbound side of the Ethernet interface.<br>Tag translation cannot be set if an access list that contains a VLAN ID as<br>a detection condition is applied to the outbound side.<br>Delete the tag translation setting or specify an access list that does not<br>contain a VLAN ID as a detection condition.<br>Tag translation cannot be set for the Ethernet interface because an access<br>list is set on the outbound side of the VLAN interface.<br>Tag translation cannot be set if an access list is applied to the outbound<br>side.<br>Delete the tag translation setting, or do not apply an access list to the<br>outbound side. |  |
| $\cdots$                                                            | $\cdots$                                                                                                    |  |

## *(3) 41.1.16 Information about flow detection mode [Change] [Addition]*

The section title has been changed. [Version 11.11 and later]

Before change:

## 41.1.16 Information about flow detection mode

After change:

## 41.1.16 Information about flow detection modes and flow operations

The title of *Table 41-16 Error messages related to flow detection mode* has been changed. [Version 11.11 and later]

Before change:

Table 41-16 Error messages related to flow detection mode

After change:

Table 41-16 Error messages related to flow detection modes and flow operations

In *Table 41-16 Error messages related to flow detection mode*, the following item has been added. [Version 11.11 and later]

Addition:

Table 41-16 Error messages related to flow detection modes and flow operations

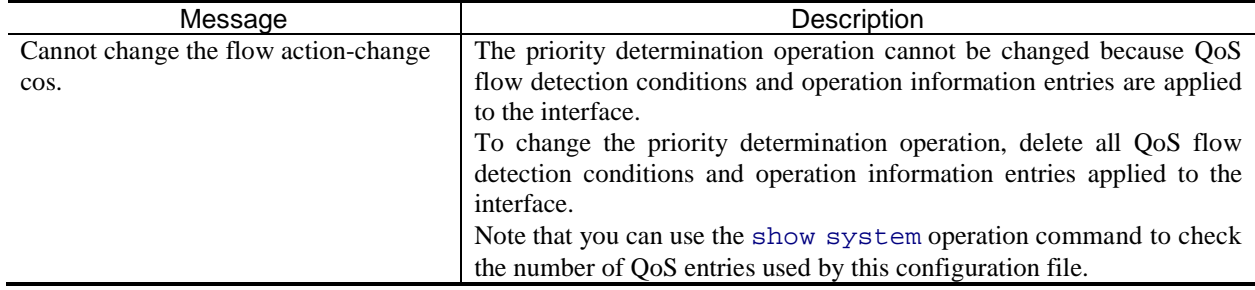

# *(4) 41.1.17 Access list information [Change]*

*Table 41-17 Access list error messages* has been changed.

### Before change:

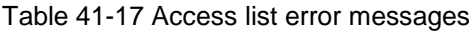

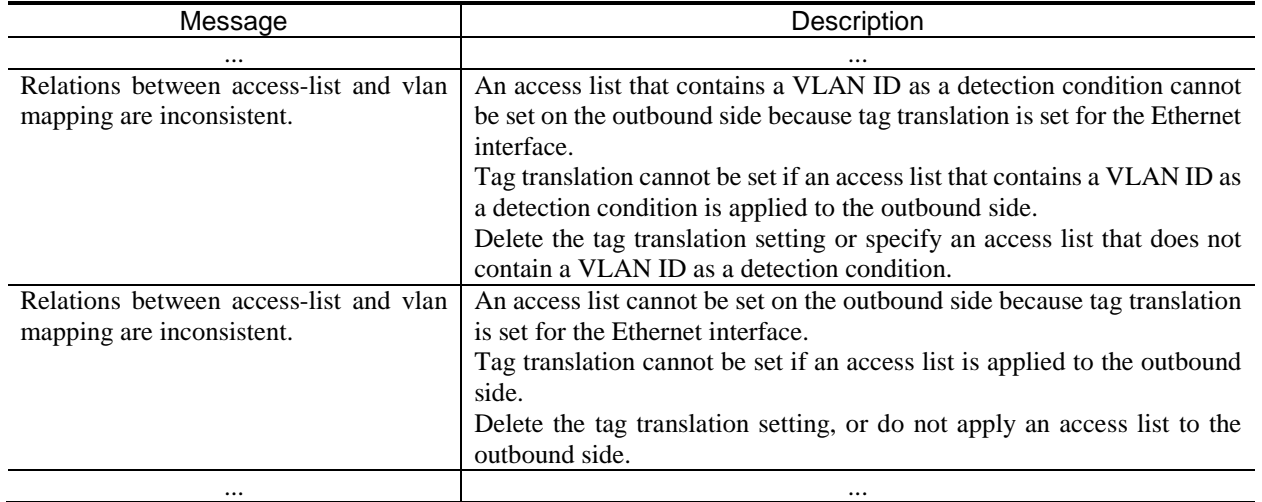

After change:

Table 41-17 Access list error messages

| Message                                                             | Description                                                                                                    |  |
|---------------------------------------------------------------------|----------------------------------------------------------------------------------------------------|--|
| $\cdots$                                                            | $\cdots$                                                                                                    |  |
| Relations between access-list and ylan<br>mapping are inconsistent. | An access list that contains a VLAN ID as a detection condition cannot<br>be set on the outbound side of the Ethernet interface because tag<br>translation is set for the Ethernet interface.<br>Tag translation cannot be set if an access list that contains a VLAN ID as<br>a detection condition is applied to the outbound side.<br>Delete the tag translation setting or specify an access list that does not<br>contain a VLAN ID as a detection condition.<br>An access list cannot be set on the outbound side of the VLAN interface<br>because tag translation is set for the Ethernet interface.<br>Tag translation cannot be set if an access list is applied to the outbound<br>side.<br>Delete the tag translation setting, or do not apply an access list to the<br>outbound side. |  |
| $\cdots$                                                            | $\cdots$                                                                                                    |  |

# *5. Changes in Configuration Command Reference Vol. 2 (For Version 11.10) (AX38S-S005X-40)*

## *15. IPv4 Multicast Routing Protocol Information*

## *(1) ip pim accept-bootstrap [Addition]*

The description for *ip pim accept-bootstrap* has been added. [Version 11.11 and later]

### Addition:

### ip pim accept-bootstrap

Discards the received bootstrap message sent from the applicable interface, and suppresses the forwarding of the message to the local network.

#### Syntax

To set or change information: no ip pim accept-bootstrap

To delete information:

ip pim accept-bootstrap

Input mode

(config-if)

Parameters

None

Default behavior

Forwards the received bootstrap message sent from the interface to the local network.

Impact on communication

None

When the change is applied

The change is applied immediately after the setting value is changed.

Notes

None

Related commands

ip pim sparse-mode

# *6. Changes in Operation Command Reference Vol. 1 (For Version 11.10) (AX38S-S006X-40)*

## *5. Stack*

## *(1) show switch [Change]*

*Table 5-3 Display items for the summary information about member switches* has been changed. [Version 11.11 and later]

Change:

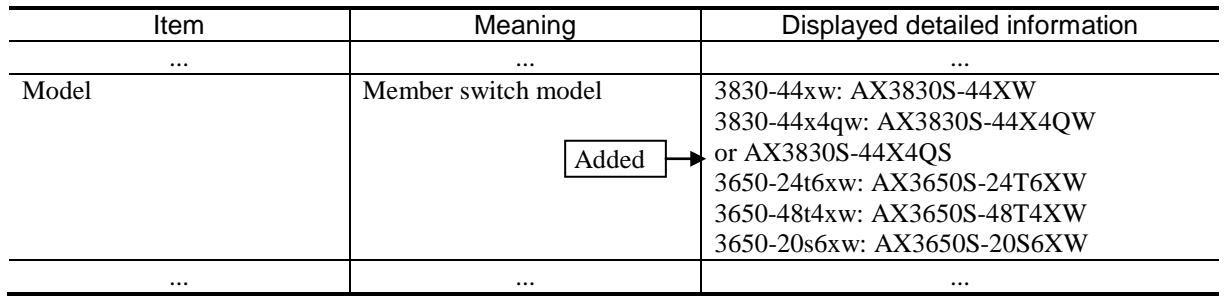

Table 5-3 Display items for the summary information about member switches

*Table 5-4 Display items for detailed information about member switches* has been changed. [Version 11.11 and later]

Change:

Table 5-4 Display items for detailed information about member switches

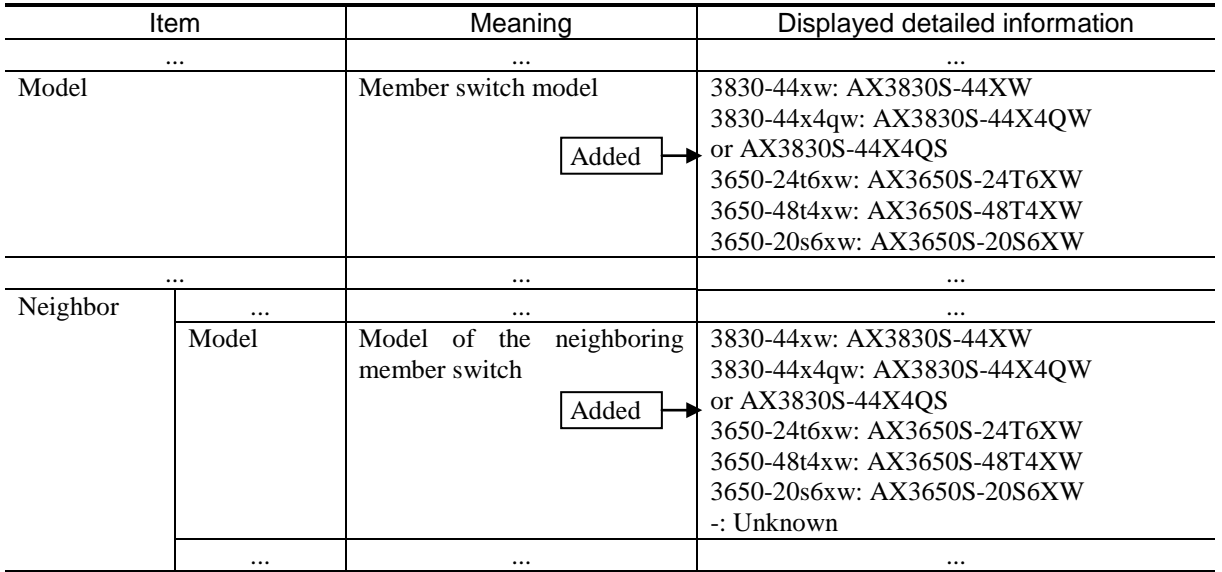

# *9. Checking Software Versions and Device Statuses*

## *(1) show version [Change]*

*Table 9-1 Information displayed by the show version command* has been changed. [Version 11.11 and later]

Change:

Table 9-1 Information displayed by the show version command

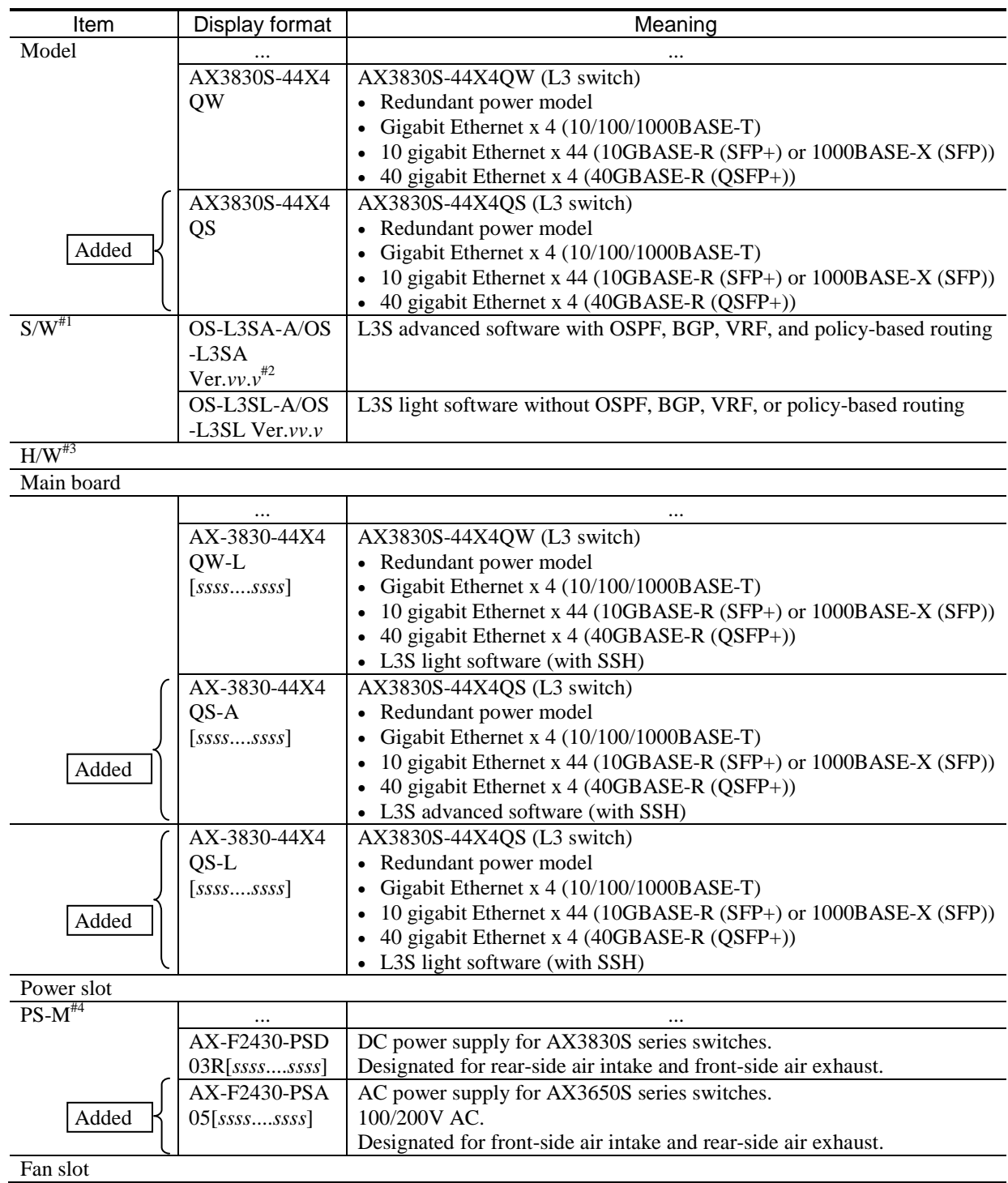

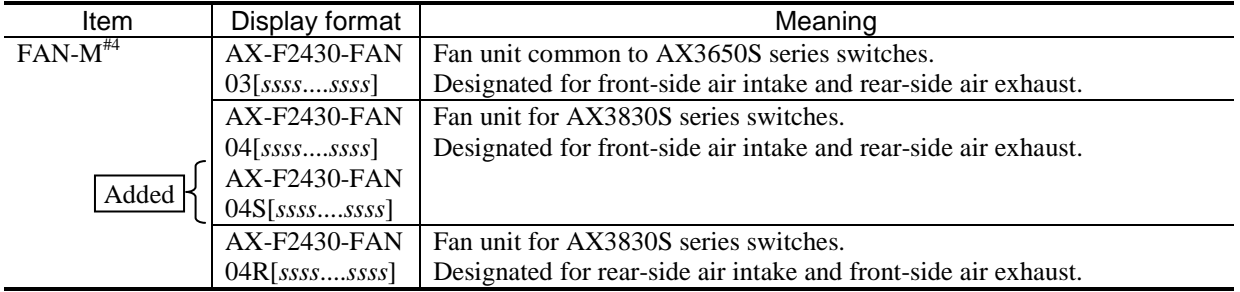

# *(2) show system [Change]*

*Figure 9-4 Example showing the result of executing the show system command [AX3650S]* has been changed.

Before change:

<omitted> Flash :

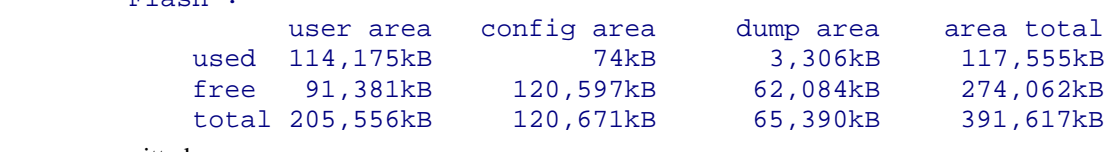

<omitted>

#### After change:

<omitted> Flash :

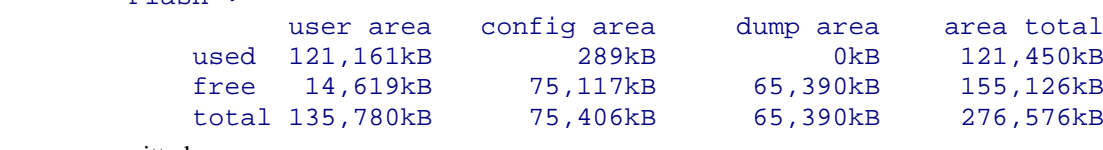

<omitted>

*Figure 9-5 Example of displaying resource Information [AX3800S]* has been changed. [Version 11.11 and later]

Change:

>

Figure 9-5 Example of displaying resource Information [AX3800S]

```
> show system
Date 20XX/3/1 06:35:27 JST
System: AX3830S-44XW, OS-L3SA Ver. 11.11 < Corrected
Node : Name=System Name
:
:
:
     Device resources
         Current selected swrt_table_resource: l3switch-2
         Current selected swrt_multicast_table: On
         Current selected unicast multipath number: 8
         IP routing entry :
             Unicast : current number=6 , max number=8192
             Multicast : current number=0 , max number=256
             ARP : current number=1 , max number=5120
         IPv6 routing entry :
             Unicast : current number=1 , max number=2048
             Multicast : current number=0 , max number=128
             NDP : current number=0 , max number=1024
Multipath table entry : current number=1, max number=512< Added
         MAC-Address table entry : current number=7 , max number=131072
         System Layer2 Table Mode : auto (mode=1)
         Flow detection mode : layer3-1
          Used resources for filter inbound(Used/Max)<br>MAC IPv4 IPv6
                  MAC IPv4 IPv6<br>0/512 30/512 n/a
                          30/ 512Used resources for QoS(Used/Max)<br>MAC IPv4 IPv
                  MAC IPv4 IPv6<br>0/128 26/128 n/a
                          26/128Used resources for UPC(Used/Max)<br>MAC IPv4 IPv
                              IPv4 IPv6<br>
/ 128 n/a0/ 128 26/ 128 Used resources for TCP/UDP port detection pattern
             Resources(Used/Max): 3/32
              Source Port<br>10-20
                                : filter/ -
               Destination Port
1-2 : -/\mathsf{QoS} 65534-65535 : filter/QoS
         Flow detection out mode : layer3-1-out
          Used resources for filter outbound(Used/Max)<br>MAC 1Pv4 1Pv6
                     MAC IPv4 IPv6<br>
n/a 0/1024 n/a0/1024 Flow action change
                                : enable
                                              Added
```
*Figure 9-6 Example of displaying resource Information [AX3650S]* has been changed. [Version 11.11 and later]

Change:

Figure 9-6 Example of displaying resource Information [AX3650S]

```
> show system
Date 20XX/3/1 06:35:27 JST
System: AX3650S-48T4XW, OS-L3SA Ver. 11.11 < Corrected
Node : Name=System Name
:
:
:
    Device resources
        Current selected swrt_table_resource: l3switch-2
        Current selected swrt_multicast_table: On
        Current selected unicast multipath number: 8
        IP routing entry :
            Unicast : current number=6 , max number=8192
            Multicast : current number=0 , max number=1024
            ARP : current number=1 , max number=2048
        IPv6 routing entry :
            Unicast : current number=1 , max number=4096
            Multicast : current number=0 , max number=256
            NDP : current number=0 , max number=2048
Multipath table entry : current number=1, max number=256< Added
        MAC-Address table entry : current number=7 , max number=32768
        System Layer2 Table Mode : auto (mode=1)
        Flow detection mode : layer3-1
         Used resources for filter inbound(Used/Max)<br>MAC IPv4 IPv6
 MAC IPv4 IPv6
           Port 0/ 1-24 : 0/512 30/512 n/a<br>Port 0/25-48 : 0/512 24/512 n/a
           Port 0/25-48 : 0/512 24/512 n/a<br>Port 0/49-52 : 0/512 24/512 n/a
           Port 0/49-52 : 0/512 24/512<br>VLAN : 0/512 2/512
 VLAN : 0/512 2/512 n/a
          Used resources for QoS(Used/Max)
 MAC IPv4 IPv6
           Port 0/ 1-52 : 0/256 26/256 n/a<br>VLAN : 0/256 2/256 n/a
 VLAN : 0/256 2/256 n/a
          Used resources for UPC(Used/Max)
 MAC IPv4 IPv6
           Port 0/ 1-52 : 0/256 26/256 n/a<br>VLAN : 0/256 2/256 n/a
                             \therefore 0/256
          Used resources for TCP/UDP port detection pattern
            Resources(Used/Max): 4/64
             Source Port<br>10-20
                             : filter/ -
              Destination Port
                              : -/QoS<br>: filter/QoS
               65534-65535 :
        Flow detection out mode : layer3-3-out
         Used resources for filter outbound(Used/Max)<br>MAC IPv4 IPv6
                             MAC IPv4 IPv6<br>: n/a n/a n/aPort 0/ 1-52<br>VLAN
                             : 256/256 256/256 256/256
        Flow action change
                            : enable
>
                                            Added
```
## *Table 9-5 Information displayed by the show system command* has been changed. [Version 11.11 and later]

## Change:

Added

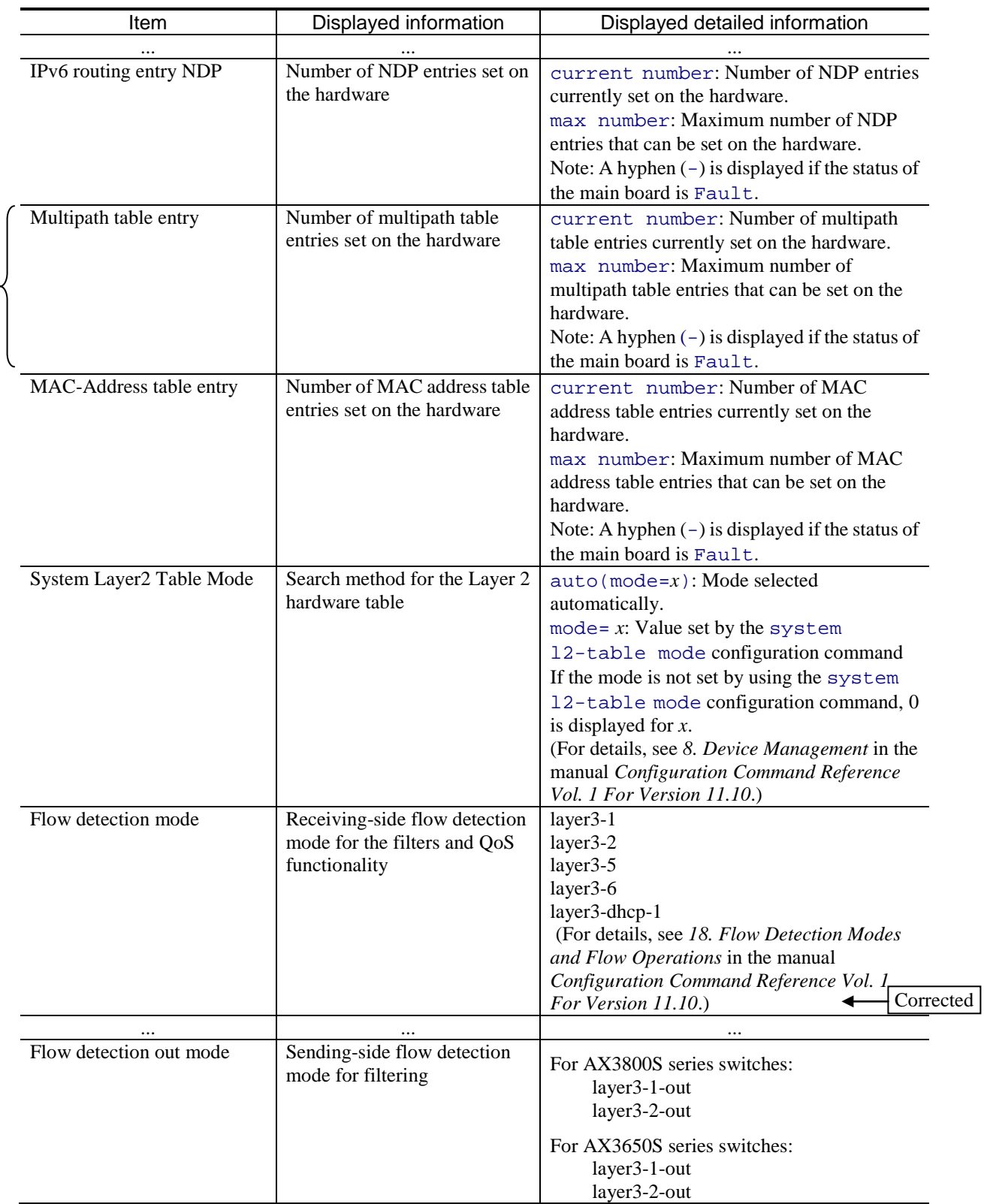

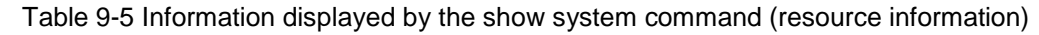

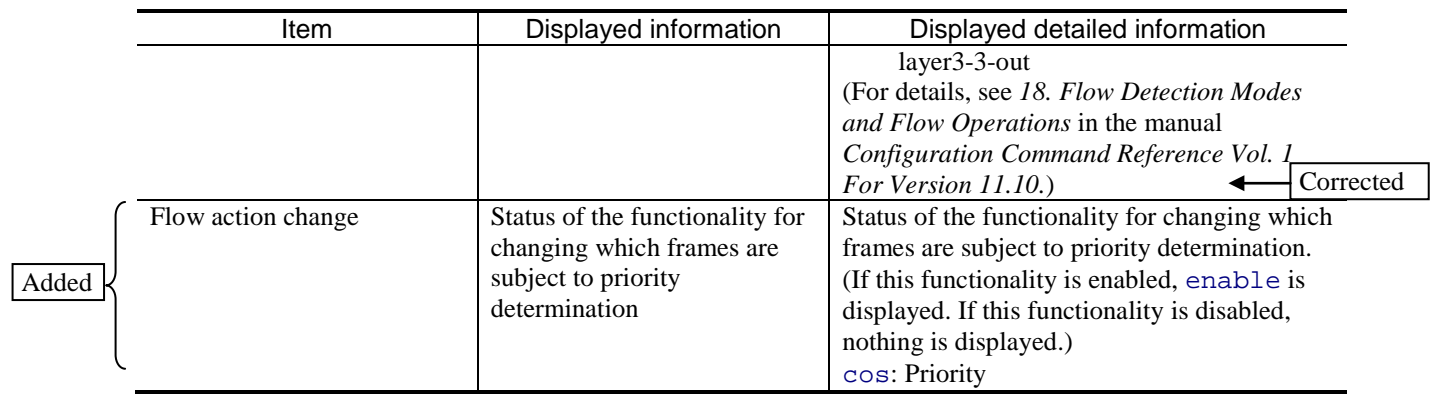

# *11. Checking Internal Memory and Memory Cards*

# *(1) show flash [Change]*

*Example* has been changed.

### Before change:

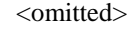

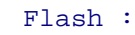

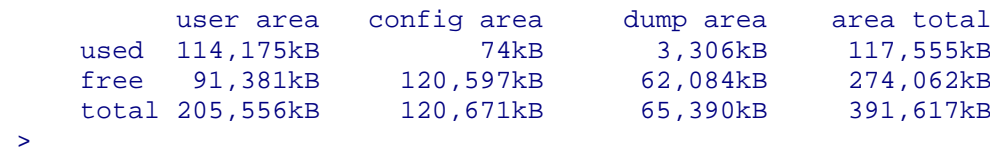

### After change:

<omitted>

#### Flash :

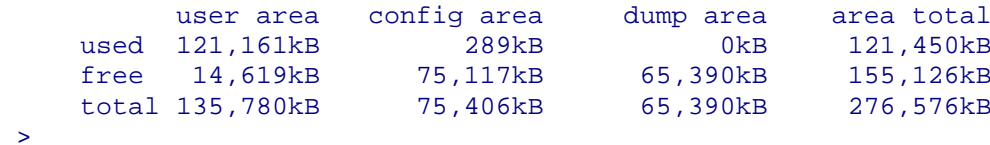

# *16. Ethernet*

# *(1) show interfaces (40GBASE-R) [AX3800S] [Change]*

*Table 16-24 Summary information about 40GBASE-R interfaces* has been changed. [Version 11.11 and later]

Change:

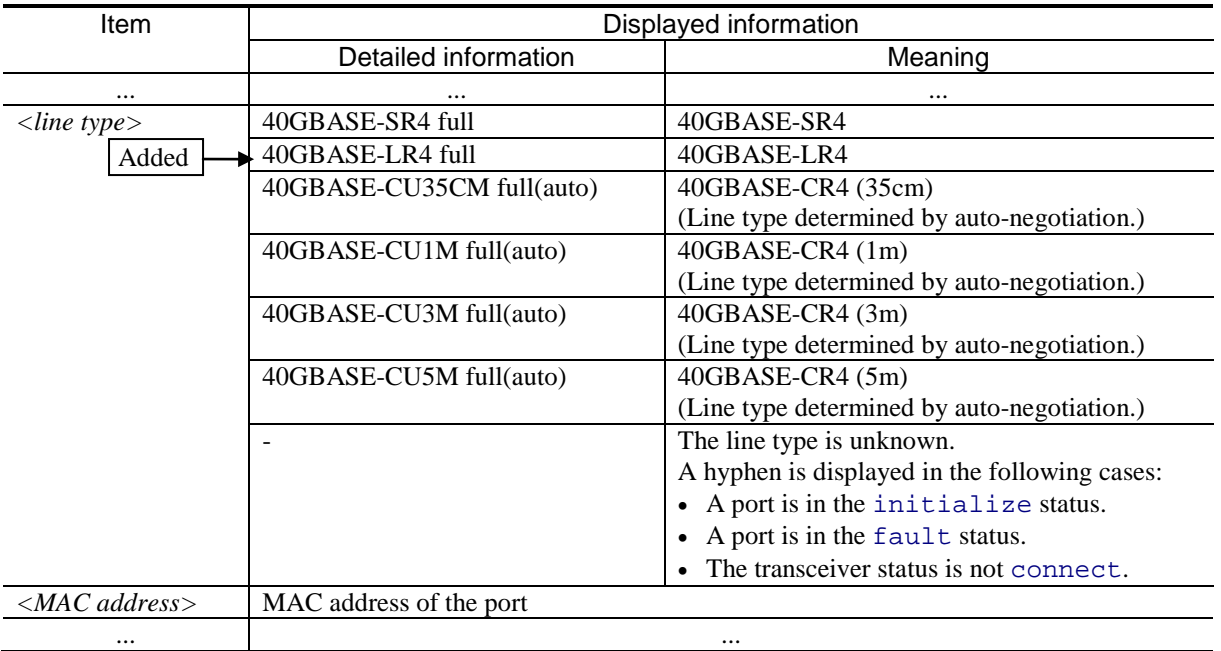

### Table 16-24 Summary information about 40GBASE-R interfaces

# *(2) show port [Change]*

*Table 16-28 Explanation of the display of the link information list for ports* has been changed. [Version 11.11 and later]

Change:

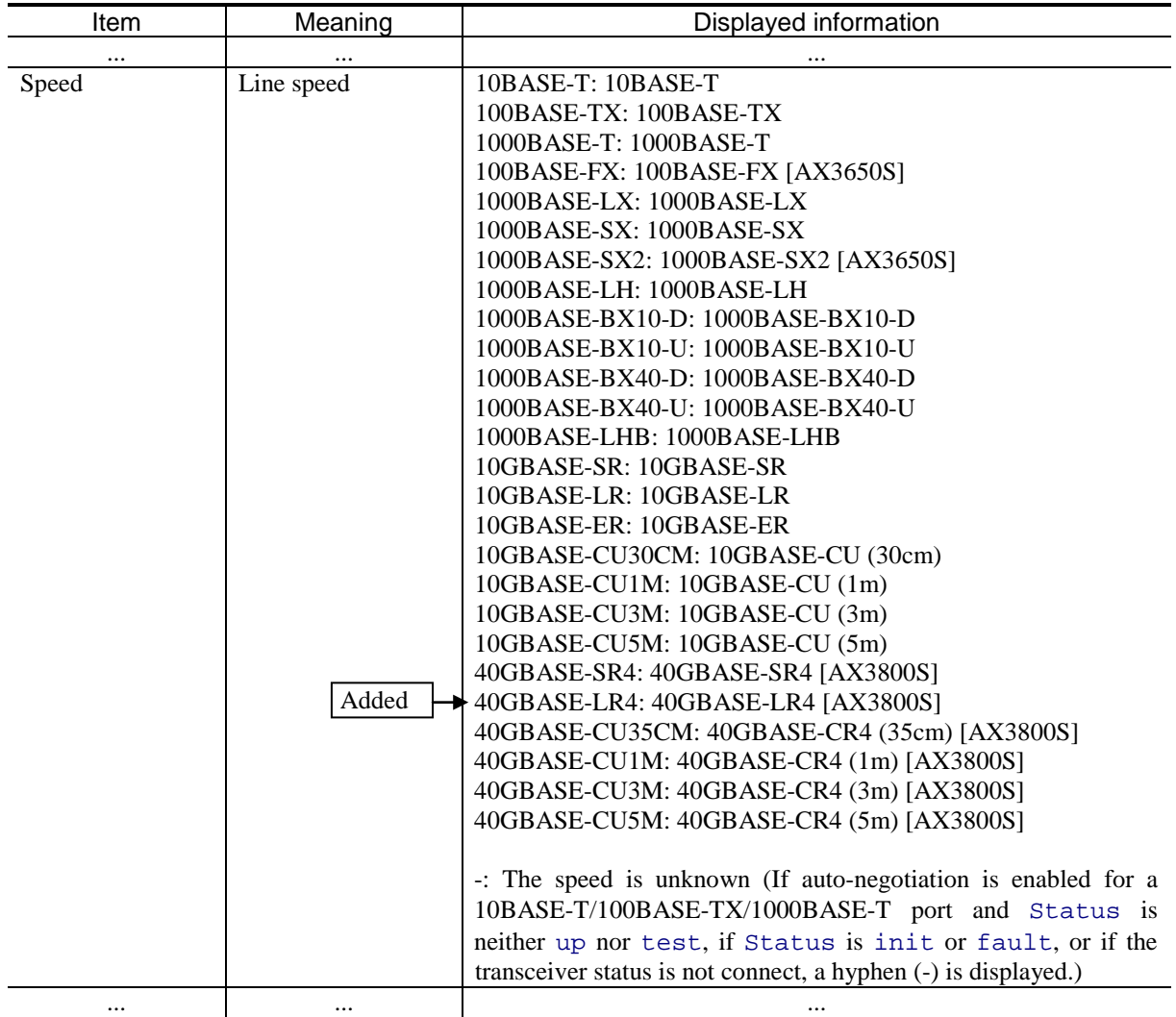

Table 16-28 Explanation of the display of the link information list for ports

## *Table 16-32 Display of the transceiver information list (QSFP+ port)* has been changed. [Version 11.11 and later]

### Change:

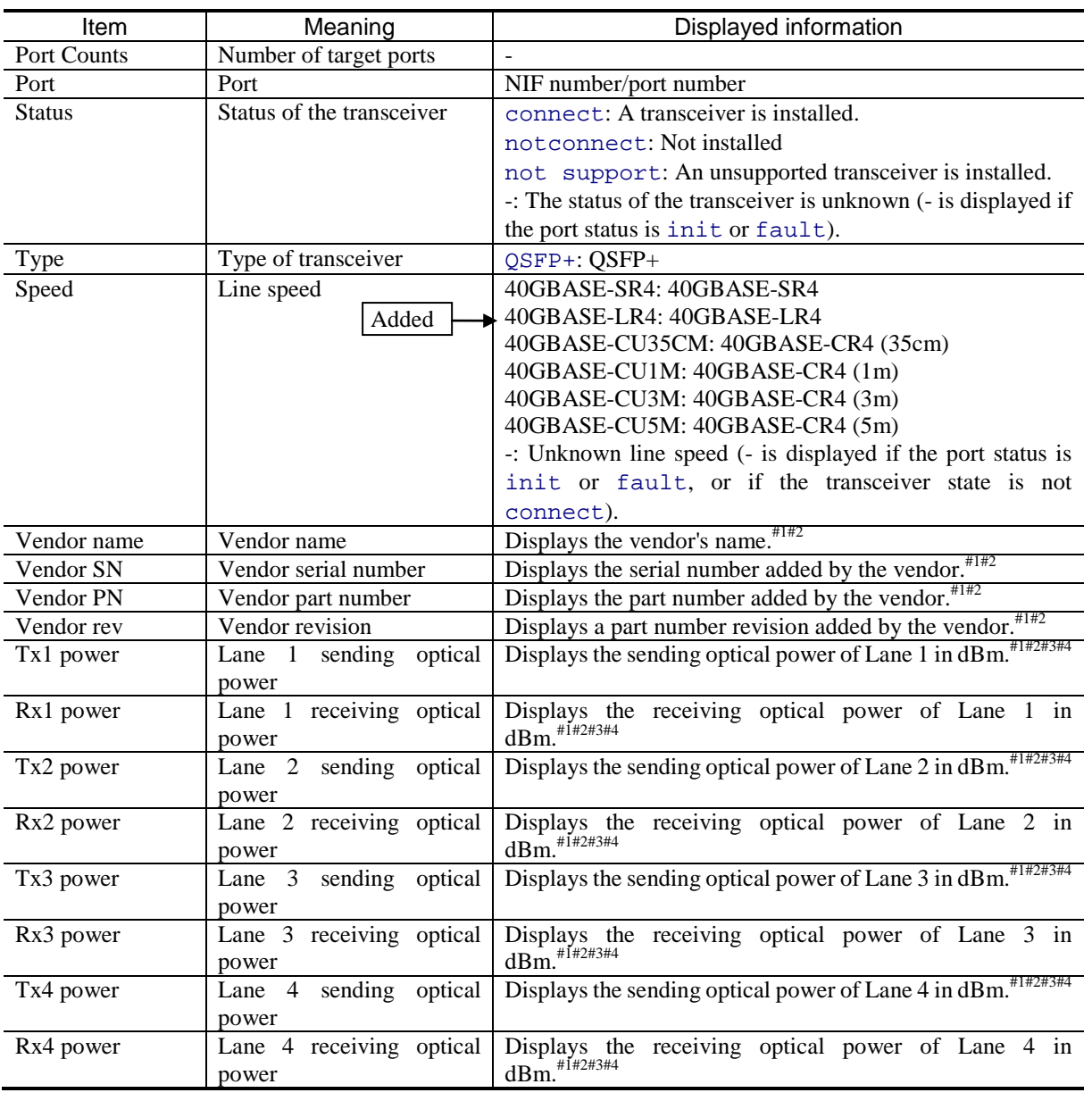

### Table 16-32 Display of the transceiver information list (QSFP+ port)

# *(3) no test interfaces [Change]*

*Table 16-41 Items displayed as line test results* has been changed. [Version 11.11 and later]

### Change:

| Item                    | Meaning                                                                                                    | Presumed cause | <b>Measures</b> |
|-------------------------|----------------------------------------------------------------------------------------------------|----------------|-----------------|
| Interface type<br>Added | Line type<br>10BASE-T<br>100BASE-TX<br>1000BASE-T<br>100BASE-FX [AX3650S]<br>1000BASE-LX<br>$\bullet$<br>1000BASE-SX<br>1000BASE-SX2 [AX3650S]<br>$\bullet$<br>1000BASE-LH<br>$\bullet$<br>1000BASE-BX10-D<br>1000BASE-BX10-U<br>1000BASE-BX40-D<br>1000BASE-BX40-U<br>1000BASE-LHB<br>10GBASE-SR<br>10GBASE-LR<br>$\bullet$<br>10GBASE-ER<br>10GBASE-CU30CM<br>10GBASE-CU1M<br>10GBASE-CU3M<br>10GBASE-CU5M<br>40GBASE-SR4 [AX3800S]<br>40GBASE-LR4 [AX3800S]<br>$\bullet$<br>40GBASE-CU35CM [AX3800S]<br>$\bullet$<br>40GBASE-CU1M [AX3800S]<br>40GBASE-CU3M [AX3800S]<br>40GBASE-CU5M [AX3800S]<br>#1 |                |                 |
| Test count              | Number of times a test was conducted                                                                                                    |                |                 |
|                         |                                                                                                    | $-$            | --              |
| Send-OK                 | Number of times data was sent normally                                                                                                    | --             | --              |
|                         | $\ddotsc$                                                                                                    |                | $\cdots$        |

Table 16-41 Items displayed as line test results

## *30. GSRP*

## *(1) show gsrp [Change]*

>

*Figure 30-1 Example of displaying GSRP summary information* has been changed. [Version 11.11 and later]

Change:

Figure 30-1 Example of displaying GSRP summary information

```
> show gsrp
       Date 20XX/07/14 12:00:00 UTC
       GSRP ID: 3
        Local MAC Address \qquad \qquad : \qquad 0012 \text{ e}2a8.2527Neighbor MAC Address : 0012.e2a8.2505
        Total VLAN Group Counts : 3
        Layer 3 Redundancy : On
        Virtual MAC Learning : Interval 120 (Output Rate 30pps)
        VLAN Port Counts : Configuration 15, Capacity 3600
        VLAN Group ID Local State Neighbor State<br>1 Backup Master
        1 Backup<br>2 (disabl
        2 (disable) -<br>8 Master -
                           Master
Added
```
## *Table 30-1 Items displayed for GSRP summary information* has been changed. [Version 11.11 and later]

Change:

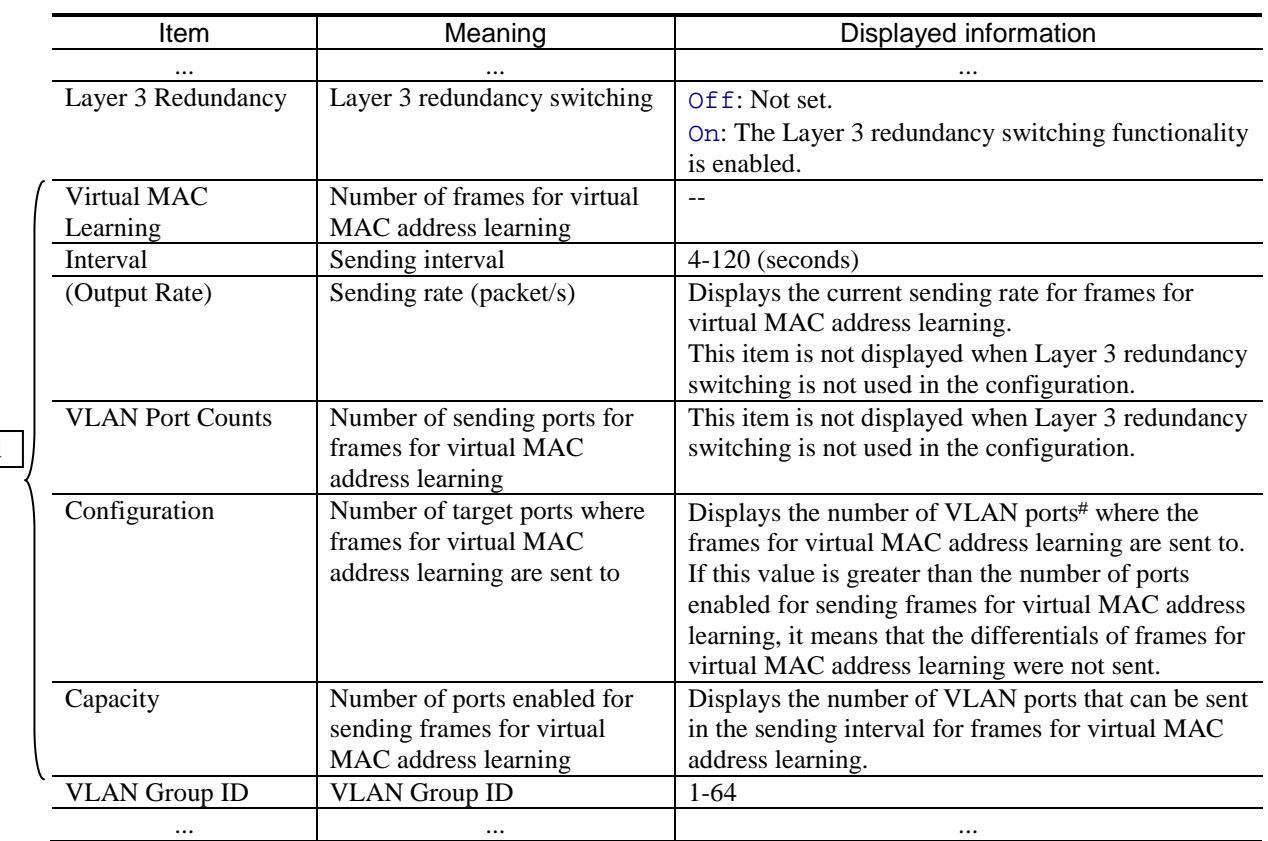

### Table 30-1 Items displayed for GSRP summary information

Added

Added

# Total number of member ports among VLAN ports that belong to the master VLAN group. Each channel group is counted as one port.

*Figure 30-2 Example of displaying GSRP information when a VLAN group ID is specified* has been changed. [Version 11.11 and later]

Change:

Figure 30-2 Example of displaying GSRP information when a VLAN group ID is specified

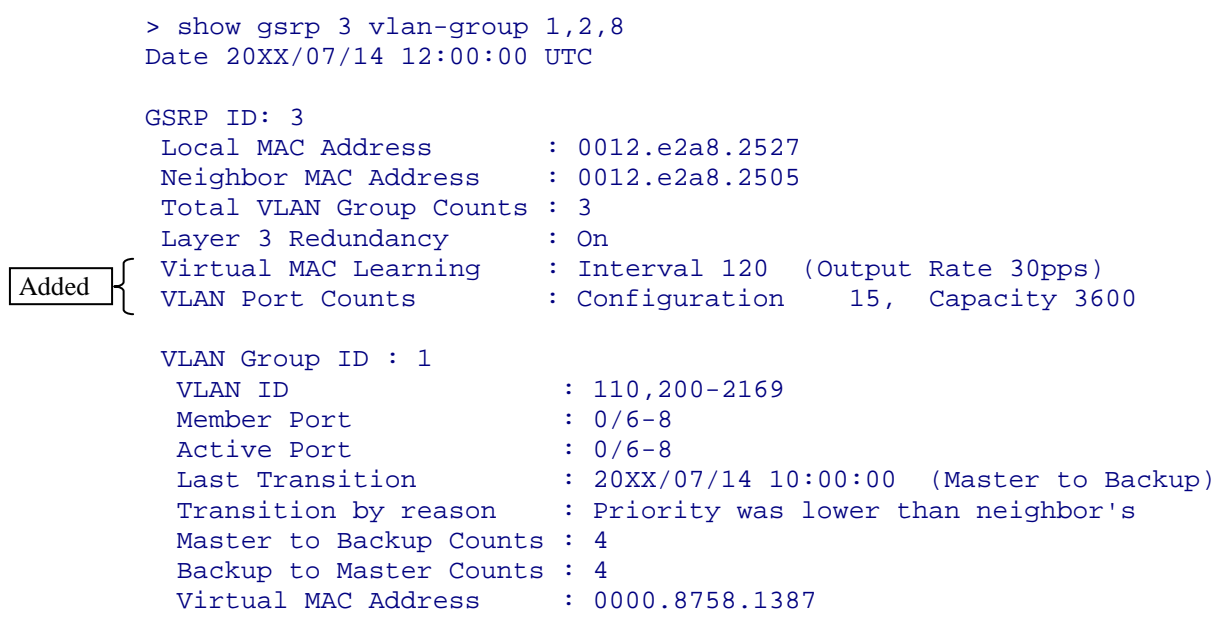

<omitted>

*Table 30-2 Items displayed for GSRP information when a VLAN group ID is specified* has been changed. [Version 11.11 and later]

### Change:

Added

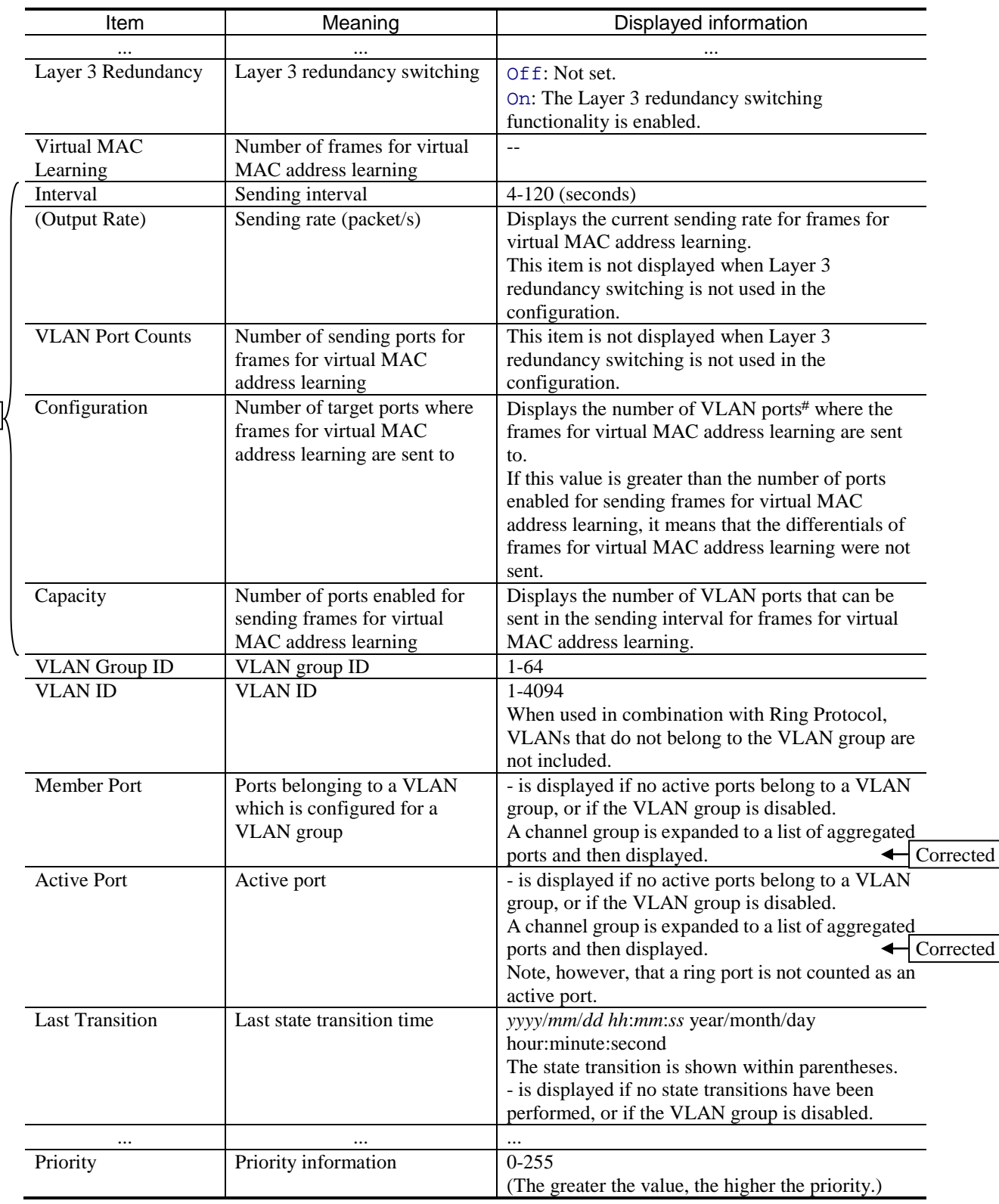

Table 30-2 Items displayed for GSRP information when a VLAN group ID is specified

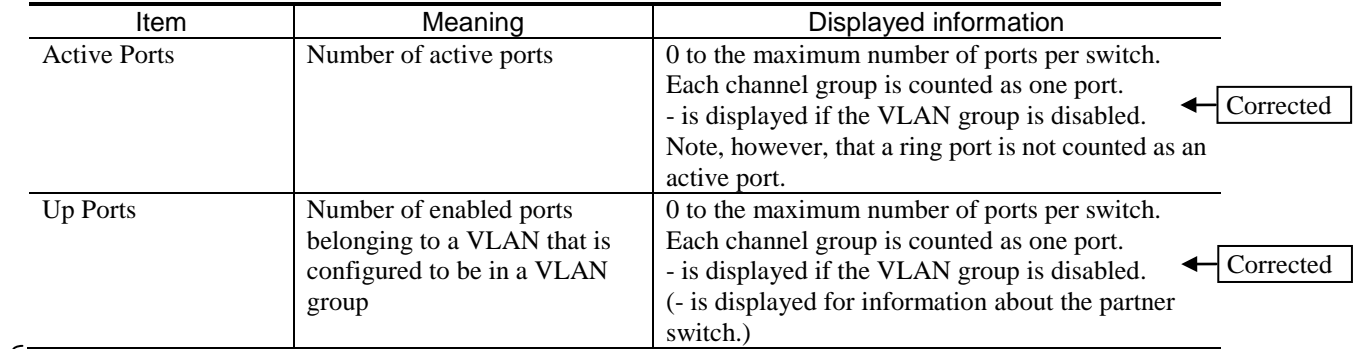

# Total number of member ports among VLAN ports that belong to the master VLAN group. Each channel group is counted as one port. Added

*Figure 30-3 Example of displaying detailed GSRP information* has been changed. [Version 11.11 and later]

#### Change:

Figure 30-3 Example of displaying detailed GSRP information

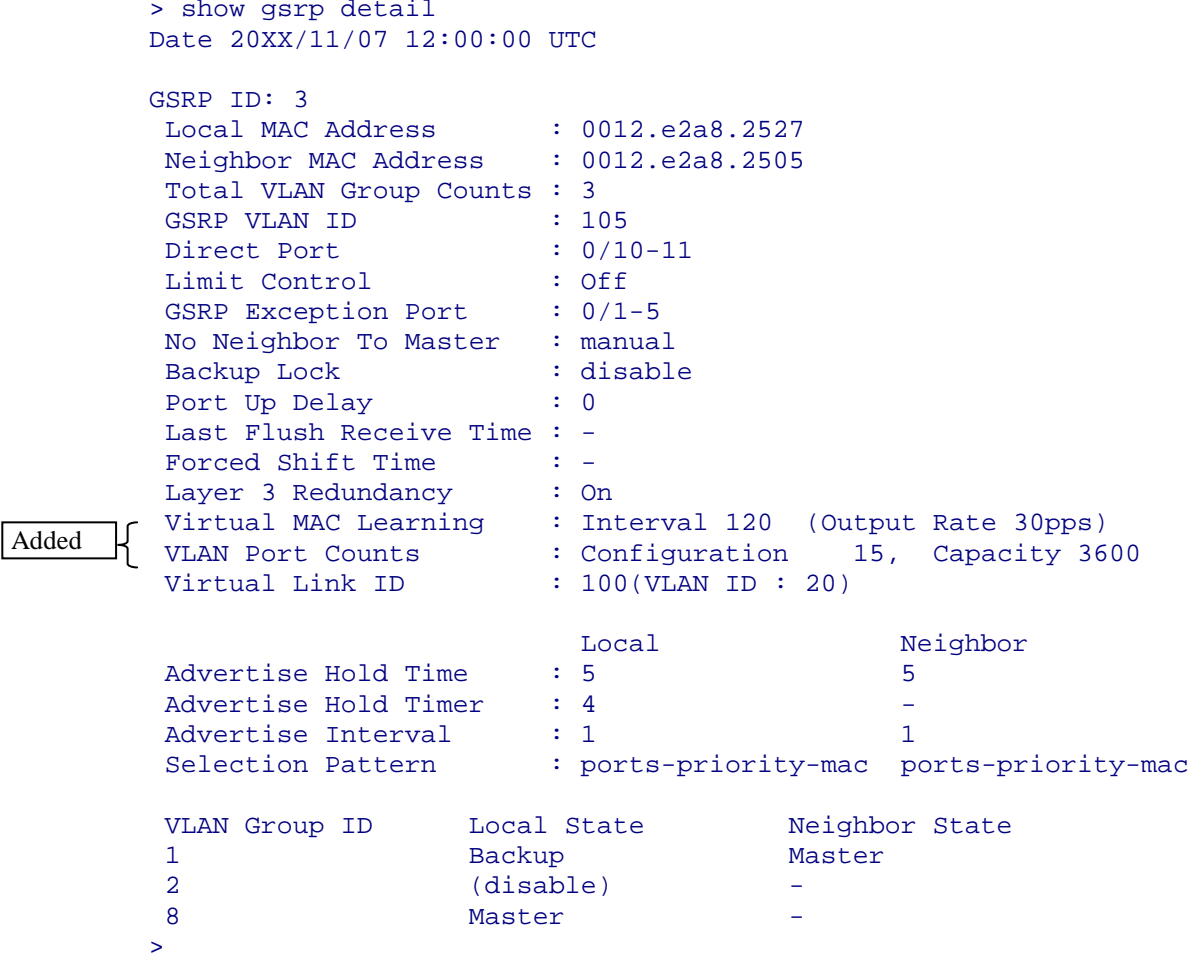

*Table 30-3 Items displayed for detailed GSRP information* has been changed. [Version 11.11 and later]

Change:

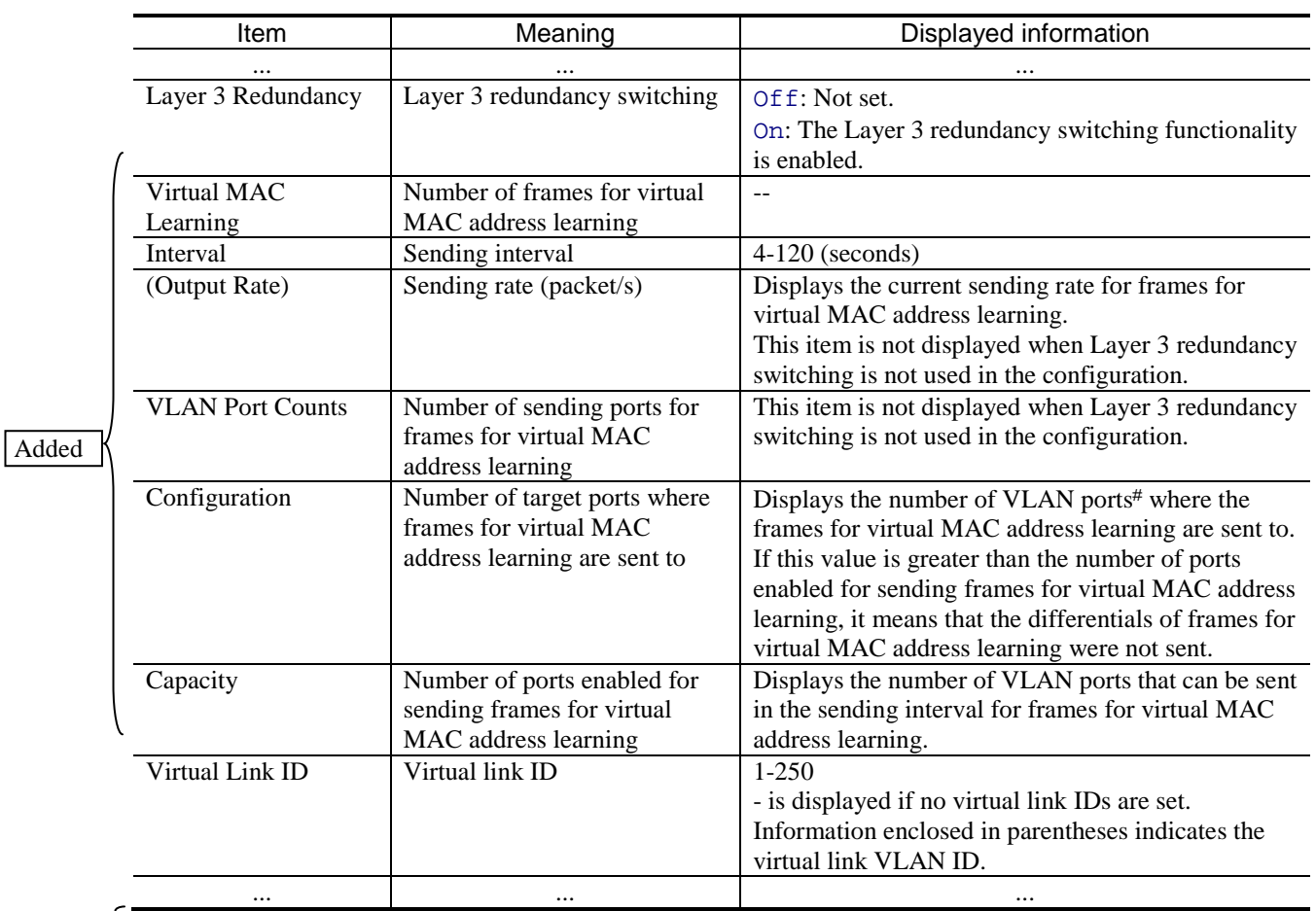

Table 30-3 Items displayed for detailed GSRP information

Added

# Total number of member ports among VLAN ports that belong to the master VLAN group. Each channel group is counted as one port.

*Table 30-4 Items displayed for GSRP information when a port is specified* has been changed. [Version 11.11 and later]

### Change:

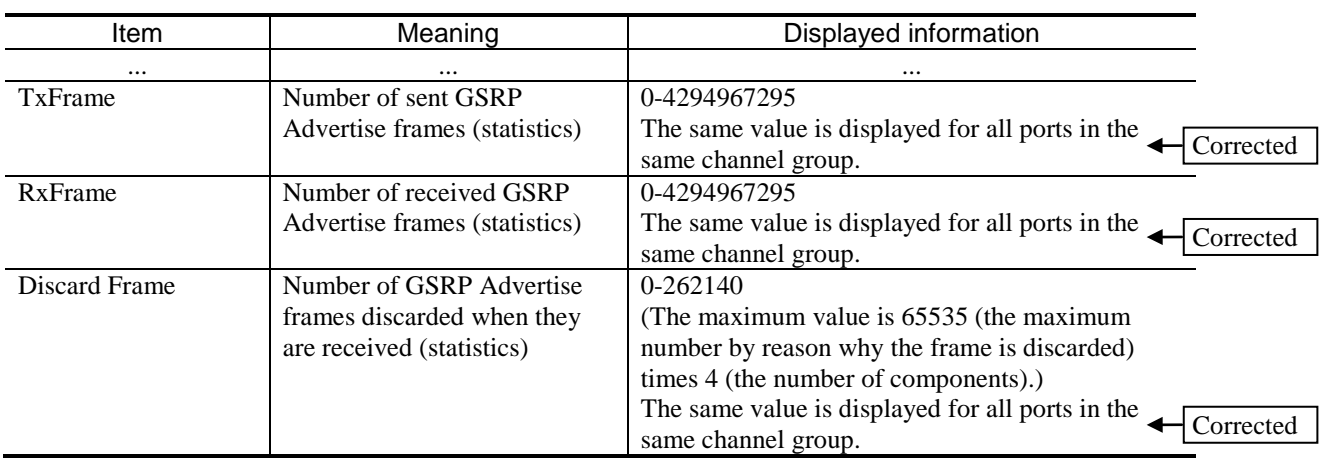

#### Table 30-4 Items displayed for GSRP information when a port is specified

*Table 30-5 Items displayed for GSRP information when a port is specified* has been changed. [Version 11.11 and later]

### Change:

### Table 30-5 Items displayed for GSRP information when a port is specified

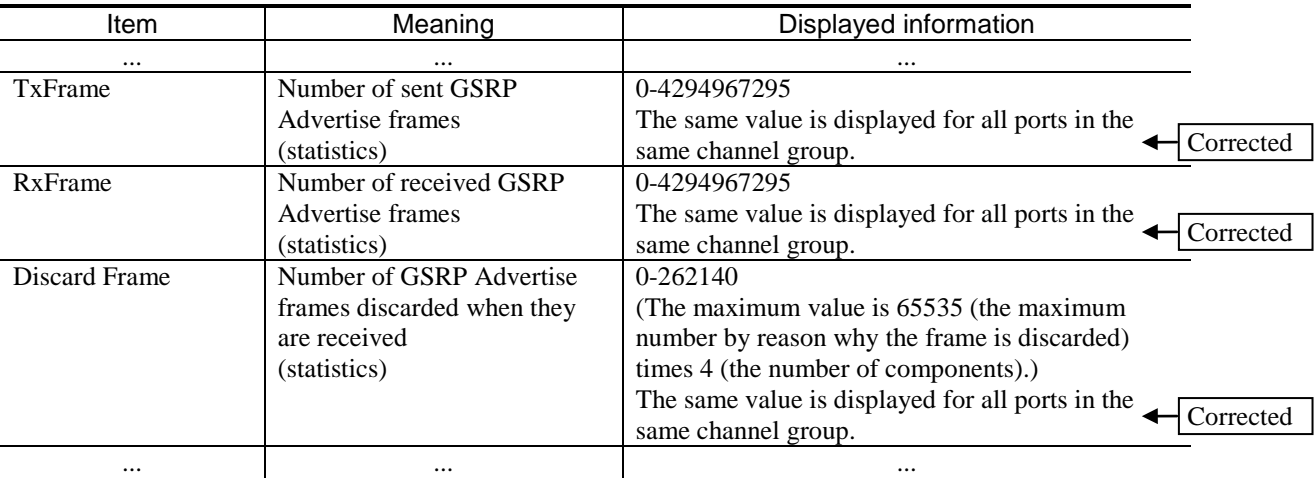

# *7. Changes in Operation Command Reference Vol. 2 (For Version 11.10) (AX38S-S007X-40)*

# *7. IPv4 Multicast Routing Protocols*

## *(1) show ip pim interface [Change]*

*Figure 7-3 Displaying the status of a PIM-SM or PIM-SSM interface* has been changed. [Version 11.11 and later]

Change:

#### > show ip pim interface Date 20XX/12/10 15:08:10 UTC<br>Address Interface Interface Component Vif Nbr Hello DR<br>Count Intyl Address Count Intvl Address 192.10.10.1 VLAN0011 PIM-SM 1 4 30 This system B 192.10.20.1 VLAN0012 PIM-SM 9 10 30 192.10.20.2 B 192.10.30.1 VLAN0014 PIM-SM 10 11 30 This system > > show ip pim interface detail Date 20XX/12/10 15:09:10 UTC<br>Address Interface Comp Interface Component Vif Nbr Hello GenID DR<br>Count Intvl Address Count Intvl Address 192.10.10.1 VLAN0011 PIM-SM 1 4 30 3503c645 This system B<br>192.10.20.1 VLAN0012 PIM-SM 9 10 30 42278152 192.10.20.2 B 192.10.20.1 VLAN0012 PIM-SM 9 10 30 42278152 192.10.20.2 B 192.10.30.1 VLAN0014 > > show ip pim vrf 2 interface detail Date 20XX/12/10 15:10:10 UTC VRF: 2 Interface Component Vif Nbr Hello GenID DR<br>Count Intvl Address Count Intvl Address<br>PIM-SM 12 4 30 3503c645 This system 192.10.50.1 VLAN0015 PIM-SM 12 4 30 3503c645 This system B 192.10.60.1 VLAN0016 PIM-SM 13 10 30 42278152 192.10.60.2 B 192.10.70.1 VLAN0017 PIM-SM 14 11 30 29ba460b This system > Corrected Notice <<a>
Corrected Corrected Notice  $\leftarrow$  Corrected Corrected Notice  $\leftarrow$  Corrected

#### Figure 7-3 Displaying the status of a PIM-SM or PIM-SSM interface

*Table 7-5 Items displayed by the show ip pim interface command* has been changed. [Version 11.11 and later]

#### Change:

Added

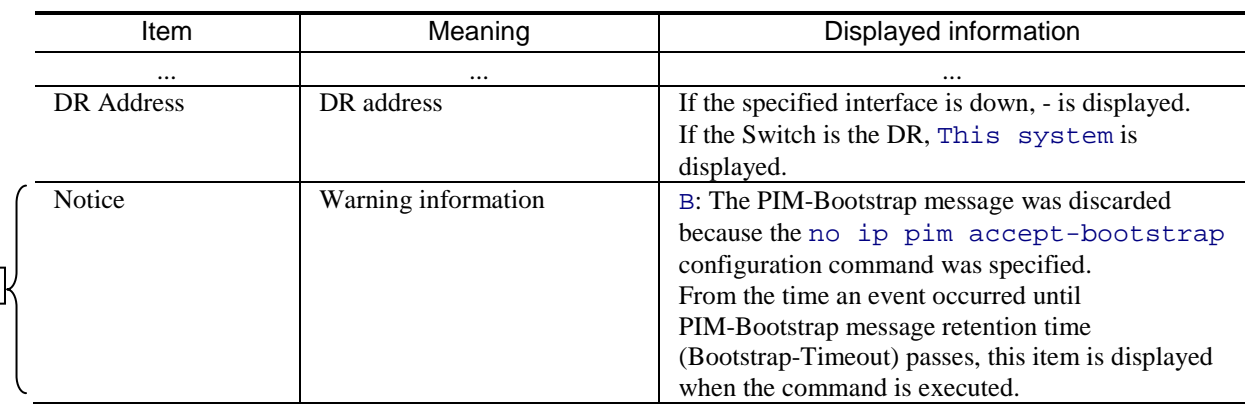

#### Table 7-5 Items displayed by the show ip pim interface command

# *9. IPv6, NDP, and ICMPv6*

## *(1) traceroute ipv6 [Change]*

The numeric parameter has been changed.

#### Before change:

numeric

Displays the gateway address by the IPv6 address alone, not by the host name and IPv6 address.

Operation when this parameter is omitted:

Displays the name converted from the host IPv6 address.

#### After change:

numeric

Displays the gateway address by the IPv6 address alone, not by the host name.

Operation when this parameter is omitted:

Displays the name converted from the host IPv6 address.

# *8. Changes in Message and Log Reference (For Version 11.10) (AX38S-S008X-40)*

# *3. Device Failure and Event Information*

# *(1) 3.4.4 Event location = VLAN (GSRP) [Addition]*

In *Table 3-7 Device failure and event information when the event location is VLAN (GSRP)*, the following item has been added. [Version 11.11 and later]

Addition:

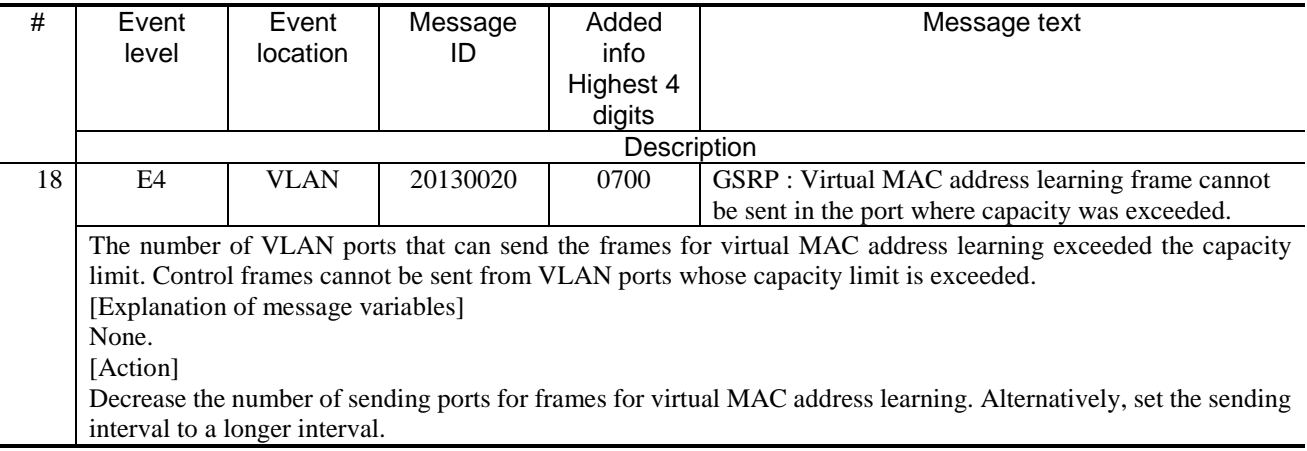

#### Table 3-7 Device failure and event information when the event location is VLAN (GSRP)

# *(2) 3.7.1 Event location = PS [Addition]*

In *Table 3-15 Device failure and event information when the event location is PS*, the following item has been added. [Version 11.11 and later]

Addition:

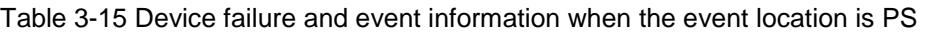

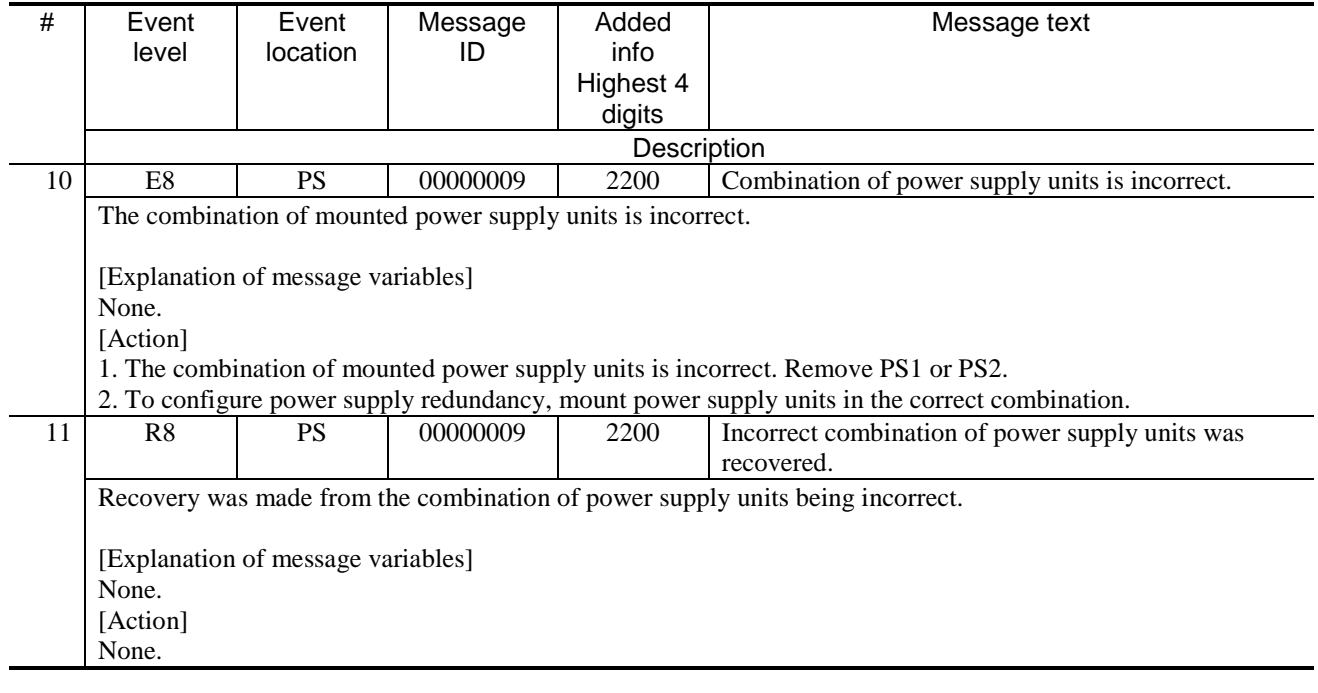

# *9. Changes in MIB Reference (For Version 11.10) (AX38S-S009X-40)*

## *3. Private MIBs*

## *(1) 3.20 ax3830sSwitch group (System device model information MIB) [Change]*

*Table 3-75 ax3830sSwitch group implementation specifications* has been changed. [Version 11.11 and later]

Change:

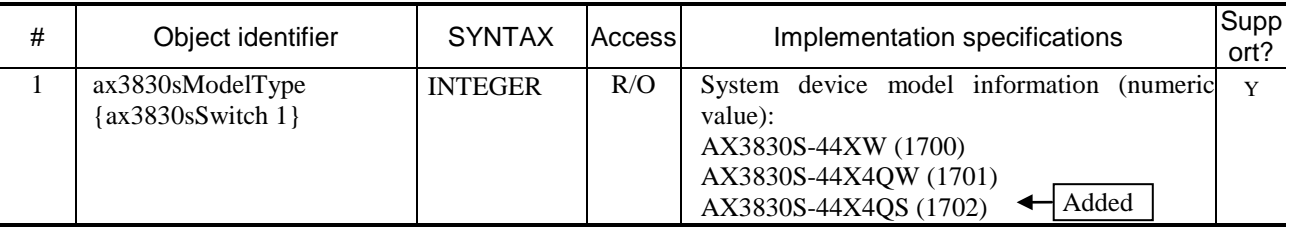

Table 3-75 ax3830sSwitch group implementation specifications

## *(2) 3.21.1 ax3830sChassis group implementation specifications (Chassis information) [Change]*

*Table 3-76 ax3830sChassis group implementation specifications (chassis information)* has been changed. [Version 11.11 and later]

Change:

Table 3-76 ax3830sChassis group implementation specifications (chassis information)

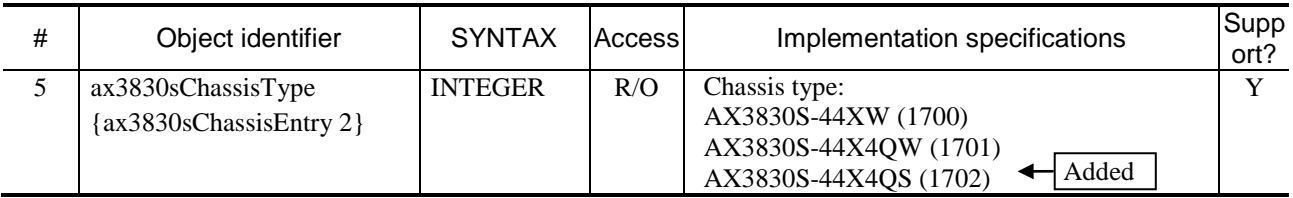

## *(3) 3.21.6 ax3830sPhysLine group implementation specifications (Interface information) [Change]*

*Table 3-81 ax3830sPhysLine group implementation specifications (interface information)* has been changed. [Version 11.11 and later]

### Change:

Table 3-81 ax3830sPhysLine group implementation specifications (interface information)

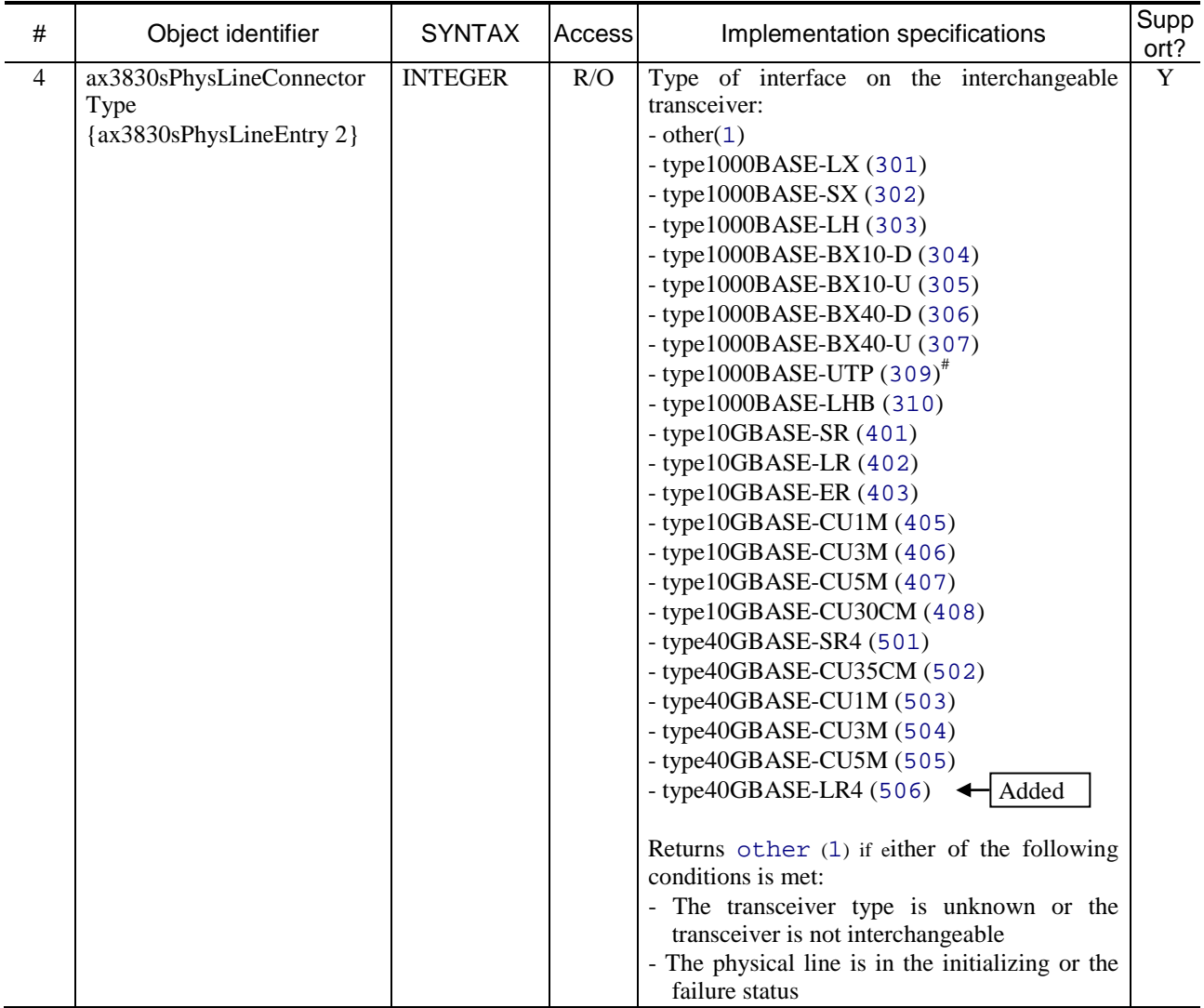